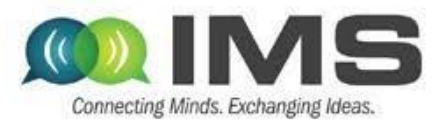

#### Design-oriented measurements of high-efficiency PAs for high PAR signals using an NI-based platform

*Zoya Popovic and Tibault Reveyrand*

*ECEE, University of Colorado, Boulder* University of Colorado, Boulder

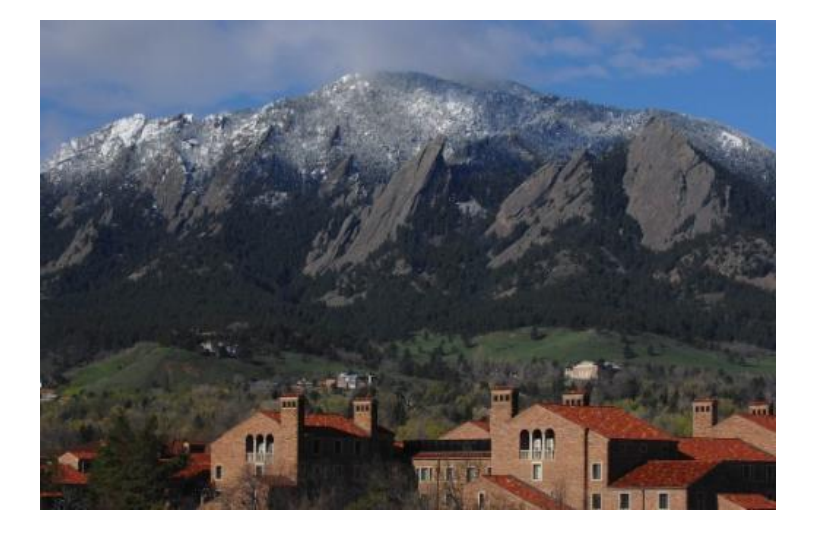

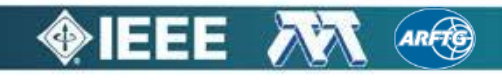

# **Outline**

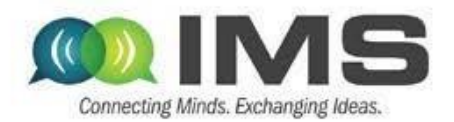

#### **Overview of approaches for improving efficiency at power back-off**

- $\triangleright$  Supply modulation (envelope tracking)
	- GaN PA design (10GHz carrier)
	- Supply modulator (100MHz switching)
	- Integration and modeling
- $\triangleright$  Outphasing
	- Quasi-MMIC isolated and non-isolated
	- Measurements of load modulation internal to the PA
	- Outphasing with supply modulation
- Measurement challenges and approach to nonlinear measurements based on NI equipment in a LabView metainstrument environment

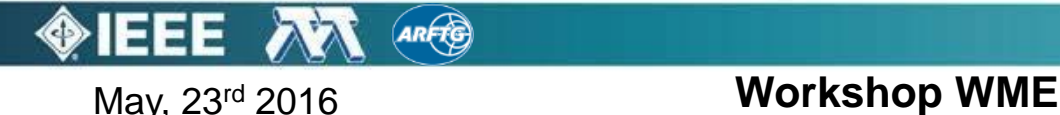

# Main challenges in PA design

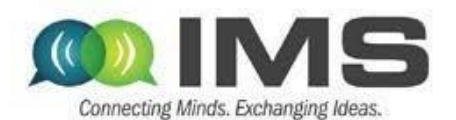

- Challenge 1: efficiency drops as output power drops
- Challenge 2: efficient PAs are nonlinear
- Challenge 3: load can vary

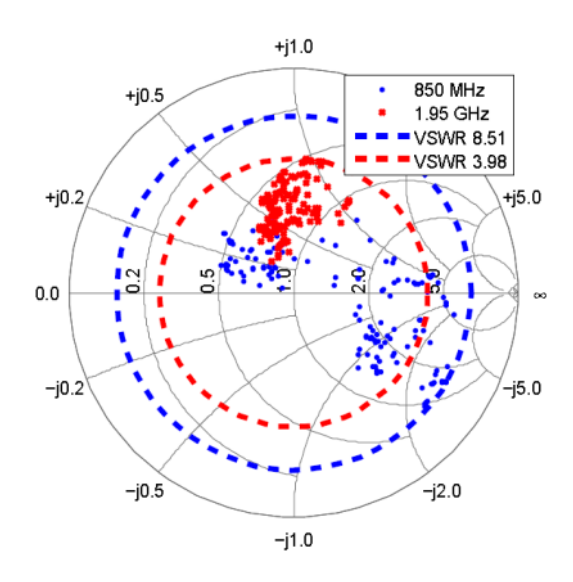

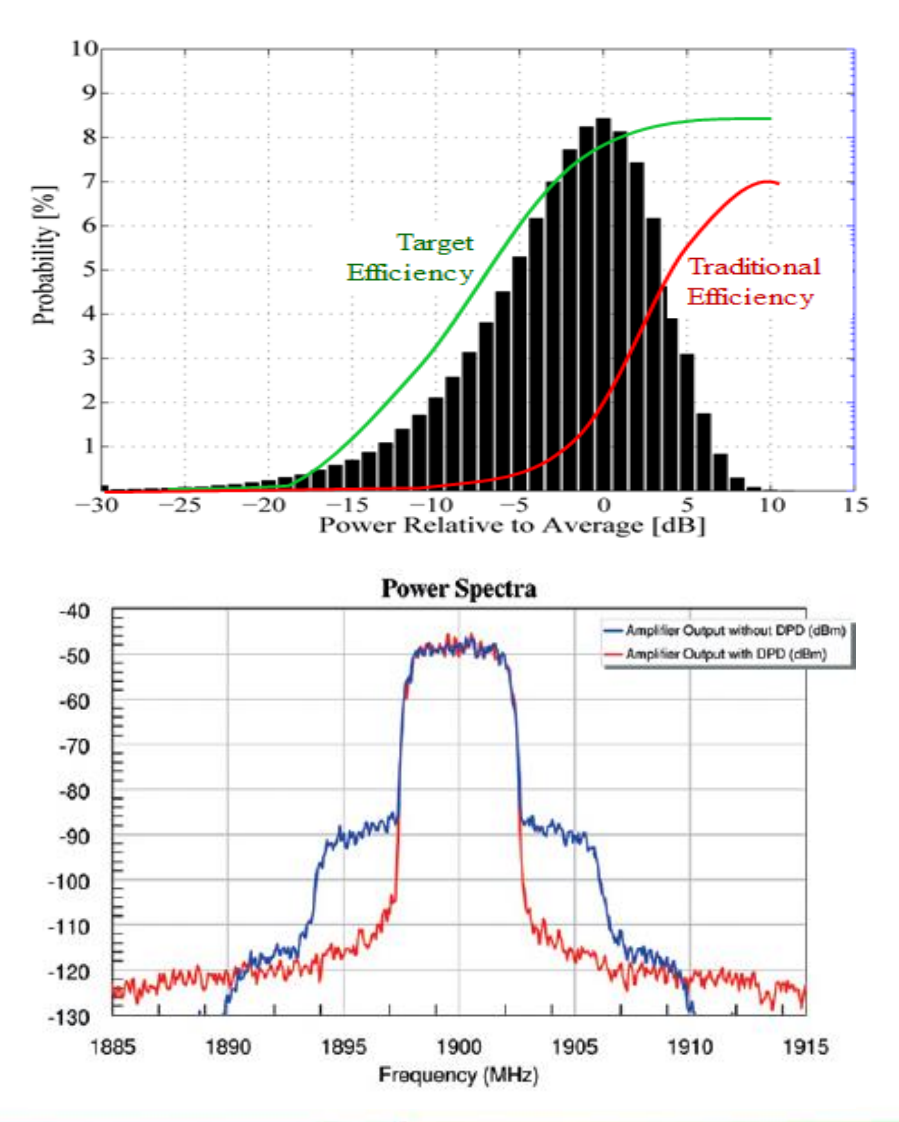

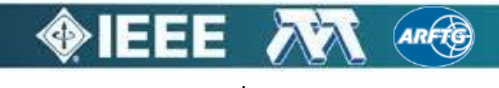

# Amplifying high PAR signals

- Efficiency of RF front ends dictated by PA efficiency
- High-efficiency PAs are:
	- o efficient only at peak power
	- o highly nonlinear
- Approaches for efficiency enhancement for high PAR signals involve adding a second amplifier:
	- o Doherty PA
	- o Outphasing (Chireix)
	- o Envelope tracking (ET)

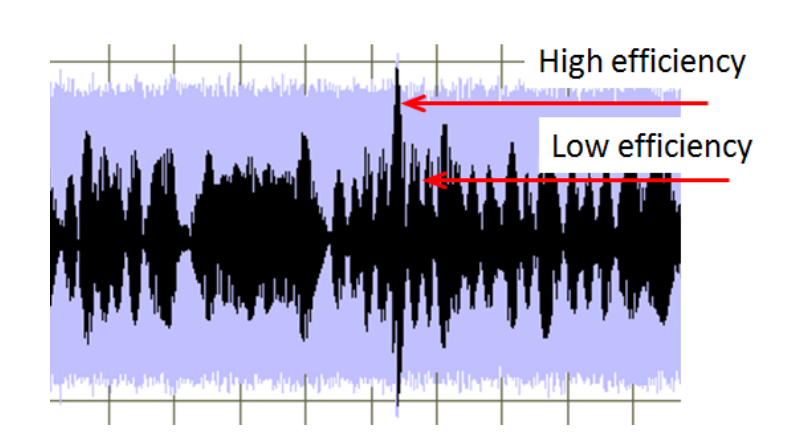

#### Supply modulation helps efficiency **Digital** Carrier **Digital Digital Baseband Baseband Baseband**  $\ddot{}$  $+$  $+$ Chireix/ Doherty Signal **Signal** Signal **Division** combiner Isolated **Division Division**  $\ddot{}$  $\ddot{}$  $+$  $Up Up Up$ conversion conversion Peaking conversion

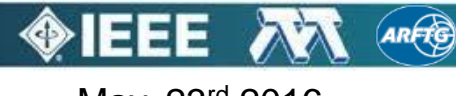

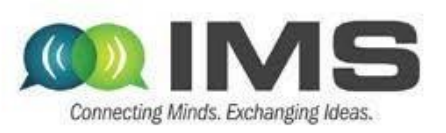

# **Outline**

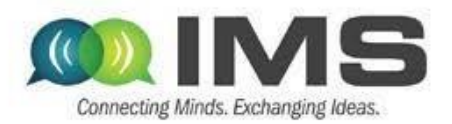

- **Overview of approaches for improving efficiency at power back-off**
- **Supply modulation (envelope tracking)**
	- **GaN PA design (10GHz carrier)**
	- **Supply modulator (100MHz switching)**
	- **Integration and modeling**
- $\triangleright$  Outphasing
	- Quasi-MMIC isolated and non-isolated
	- Measurements of load modulation internal to the PA
	- Outphasing with supply modulation
- Measurement challenges and approach to nonlinear measurements based on NI equipment in a LabView metainstrument environment

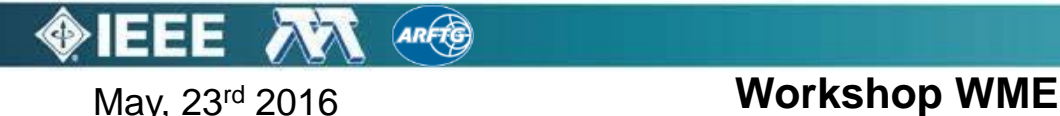

#### Supply modulation (Envelope Tracking)

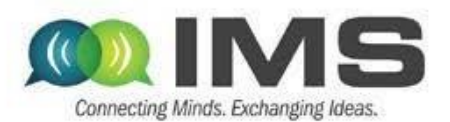

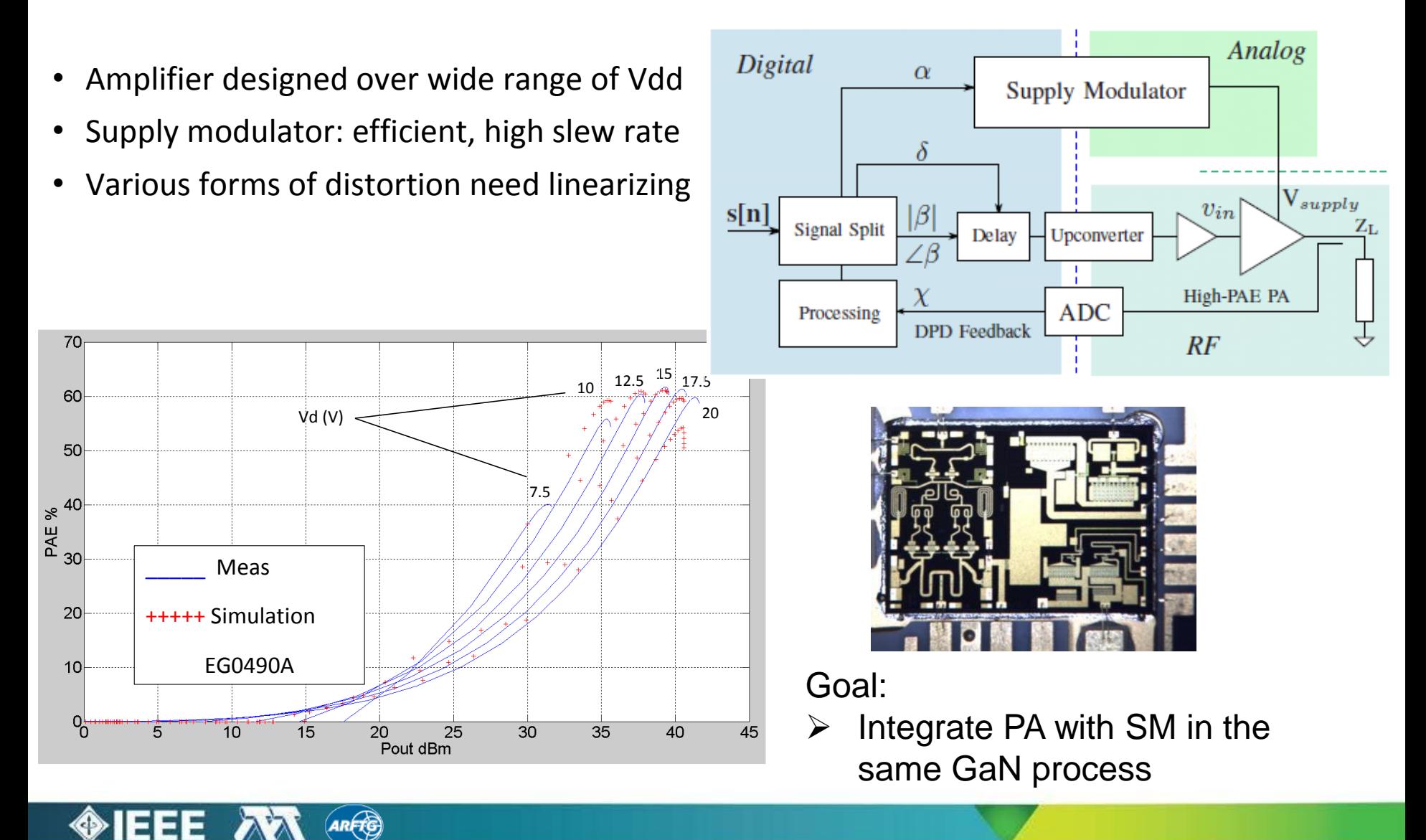

# Example of a GaN MMIC X-band PA

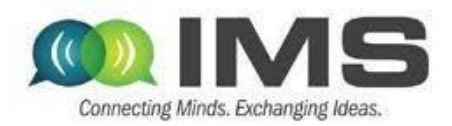

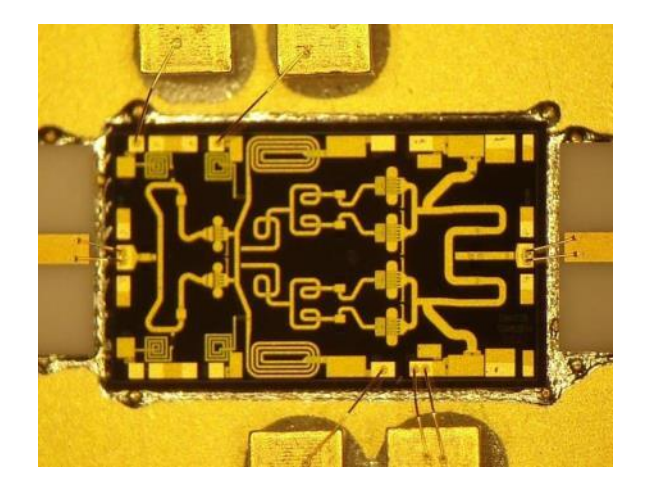

- Pout>12W, PAE>65%
- Gsat>20dB, f=10GHz
- Qorvo GaN15 process
- Modelithics nonlinear model

#### Measured Pout and Gain

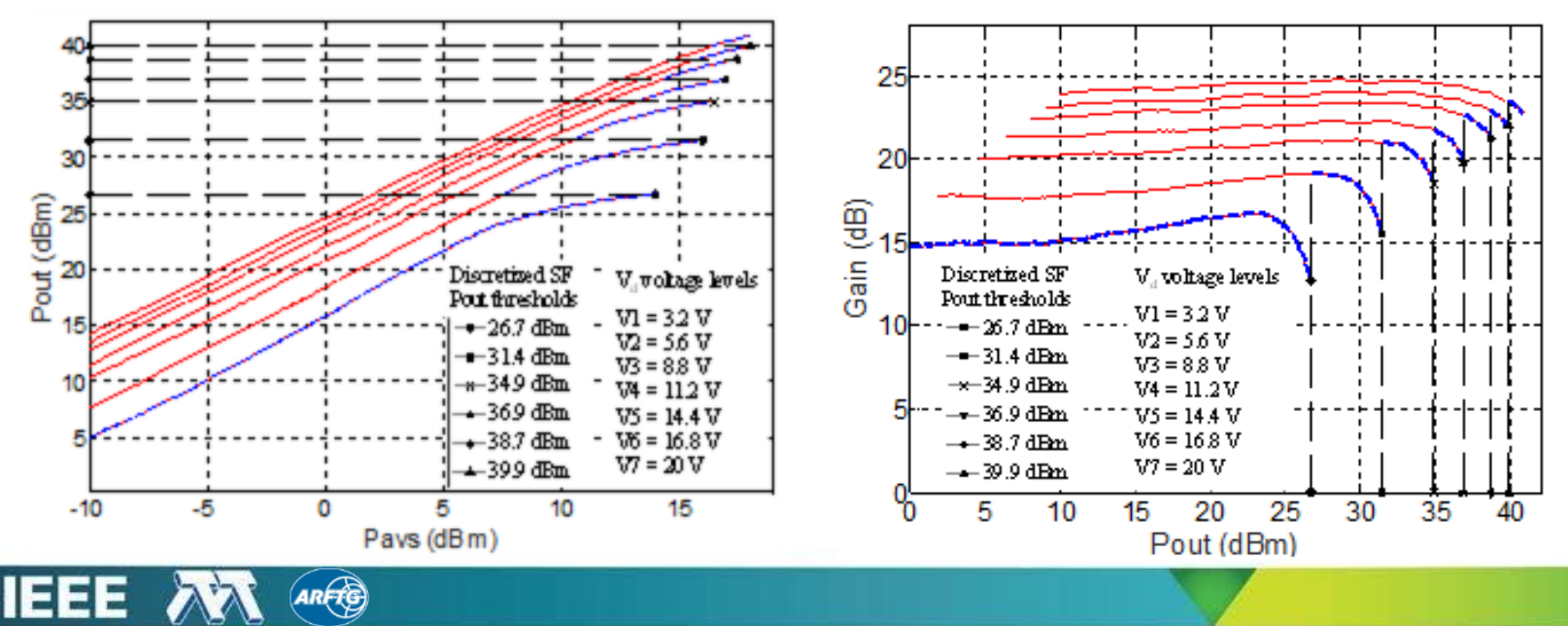

# MMIC characterization

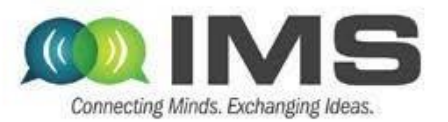

included in MMIC design

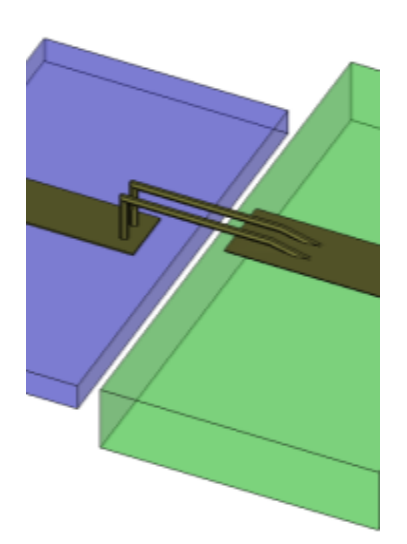

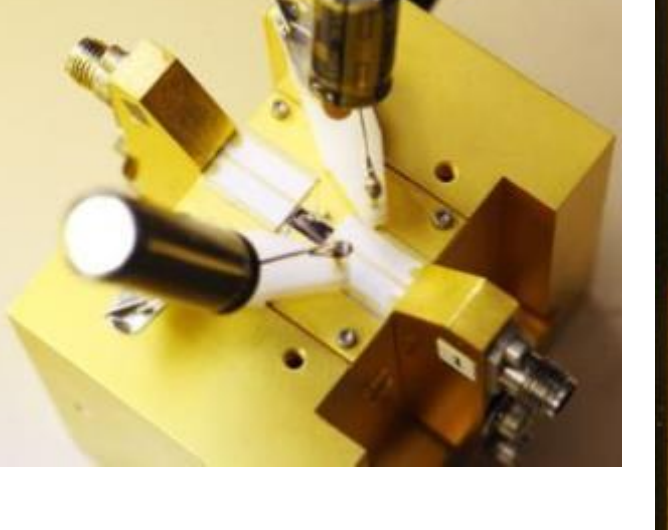

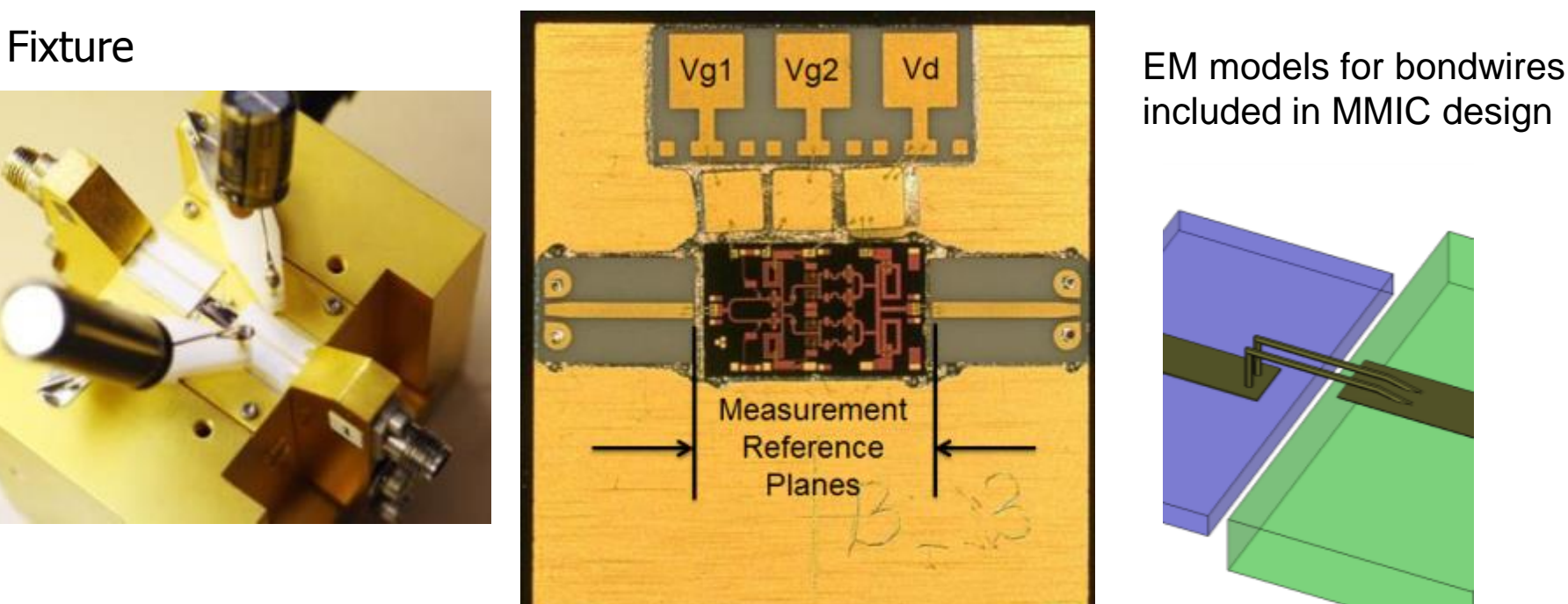

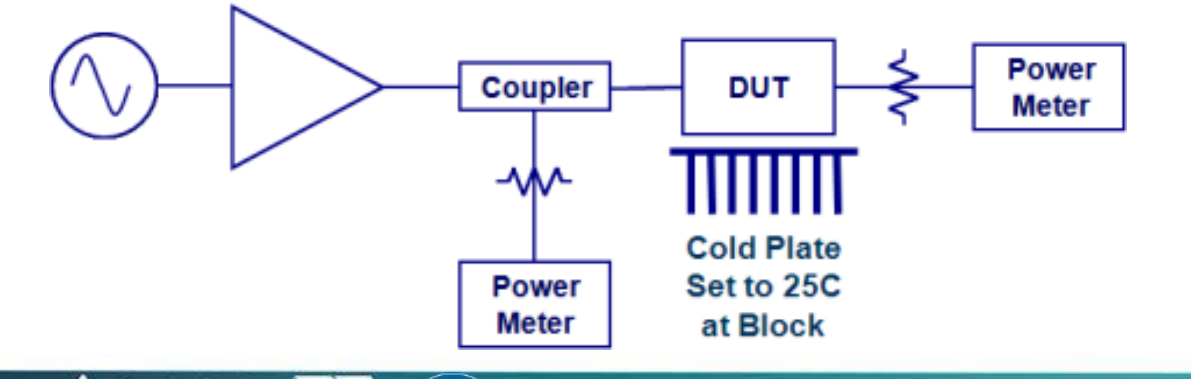

**ARFG** 

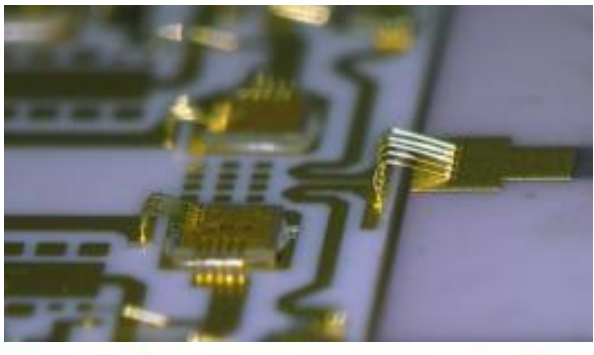

#### Static PAE vs. Pout

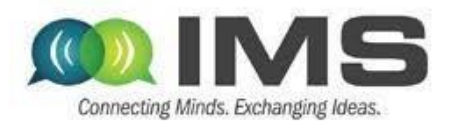

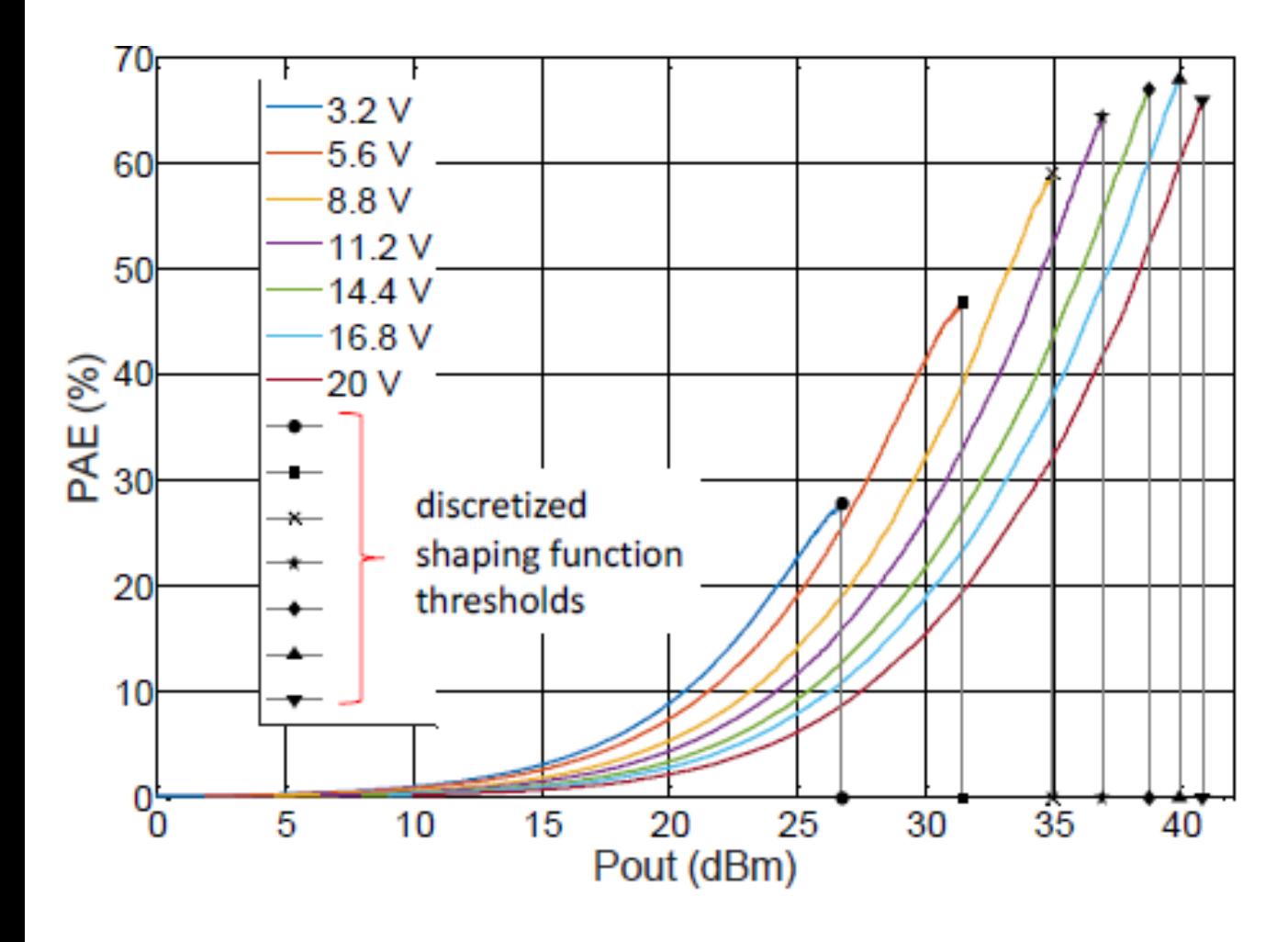

- Measured PAE of 10- W MMIC PA at 10GHz for a range of supply voltages
- PAE>60% over 6dB backoff

**AREG** 

## Real signal, integrated transmitter

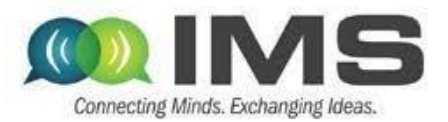

- 
- Both stages supply-modulated
- For reasonable AM/AM, 11V of voltage dynamic of the drain supply
- At low Vdd, gain drops
- Increasing gate bias voltage may improve the achievable dynamic range

#### G = 18dB (constant) PA MMIC EG0490A, two stages, 10W

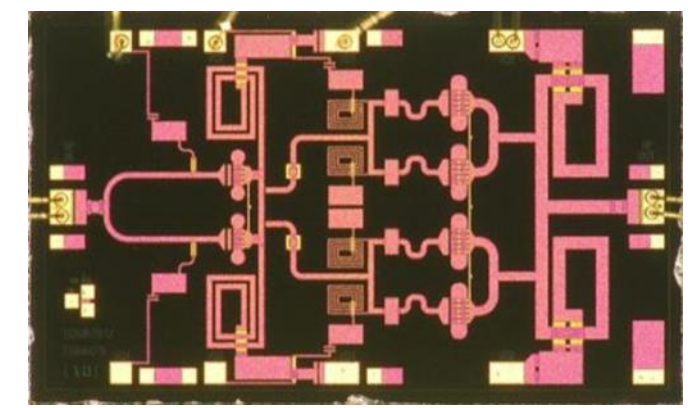

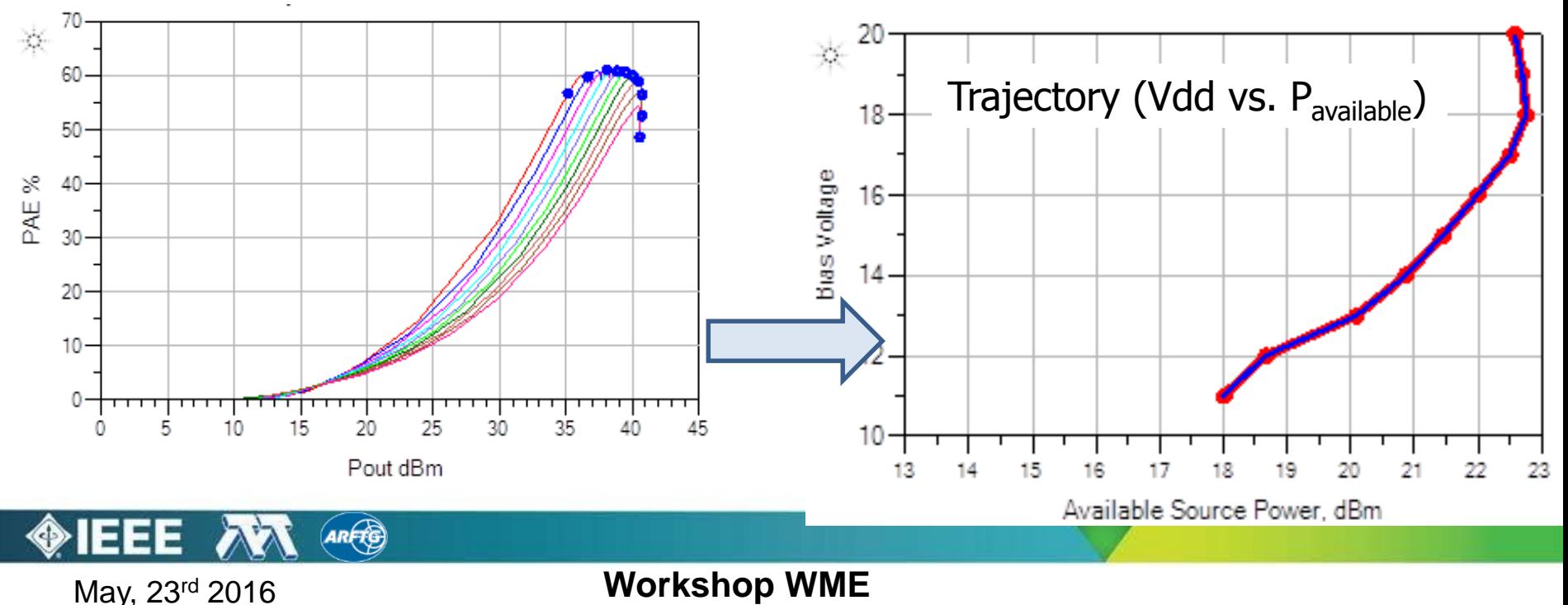

# Signal Characteristics

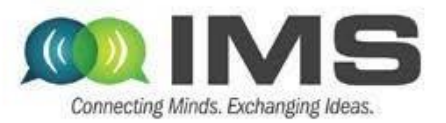

Example: LTE 18MHz 3GPP standard signal, envelope transient simulation

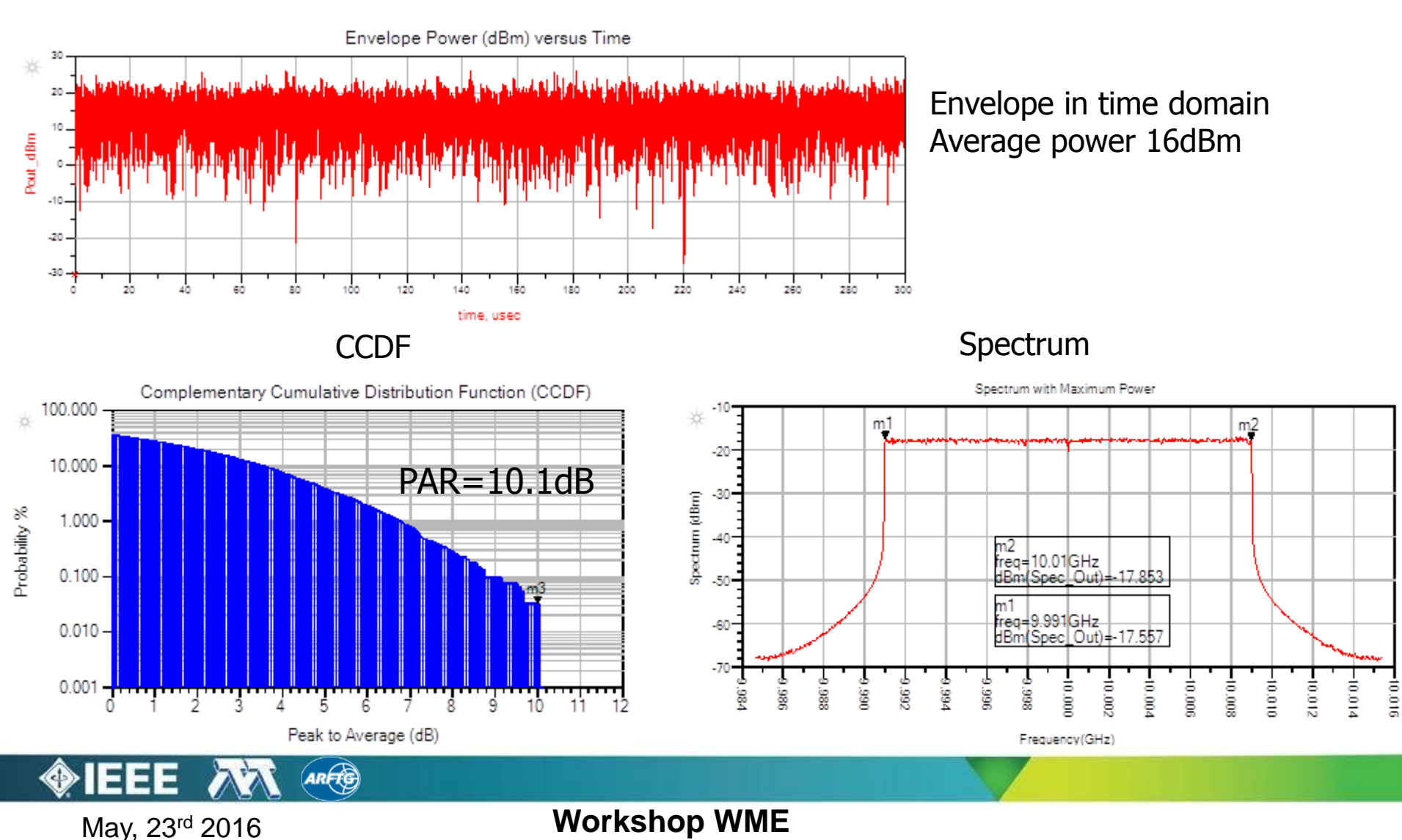

# Example GaN Supply Modulator

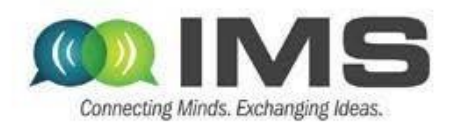

# 100 MHz,  $\eta$ >90% 10W peak

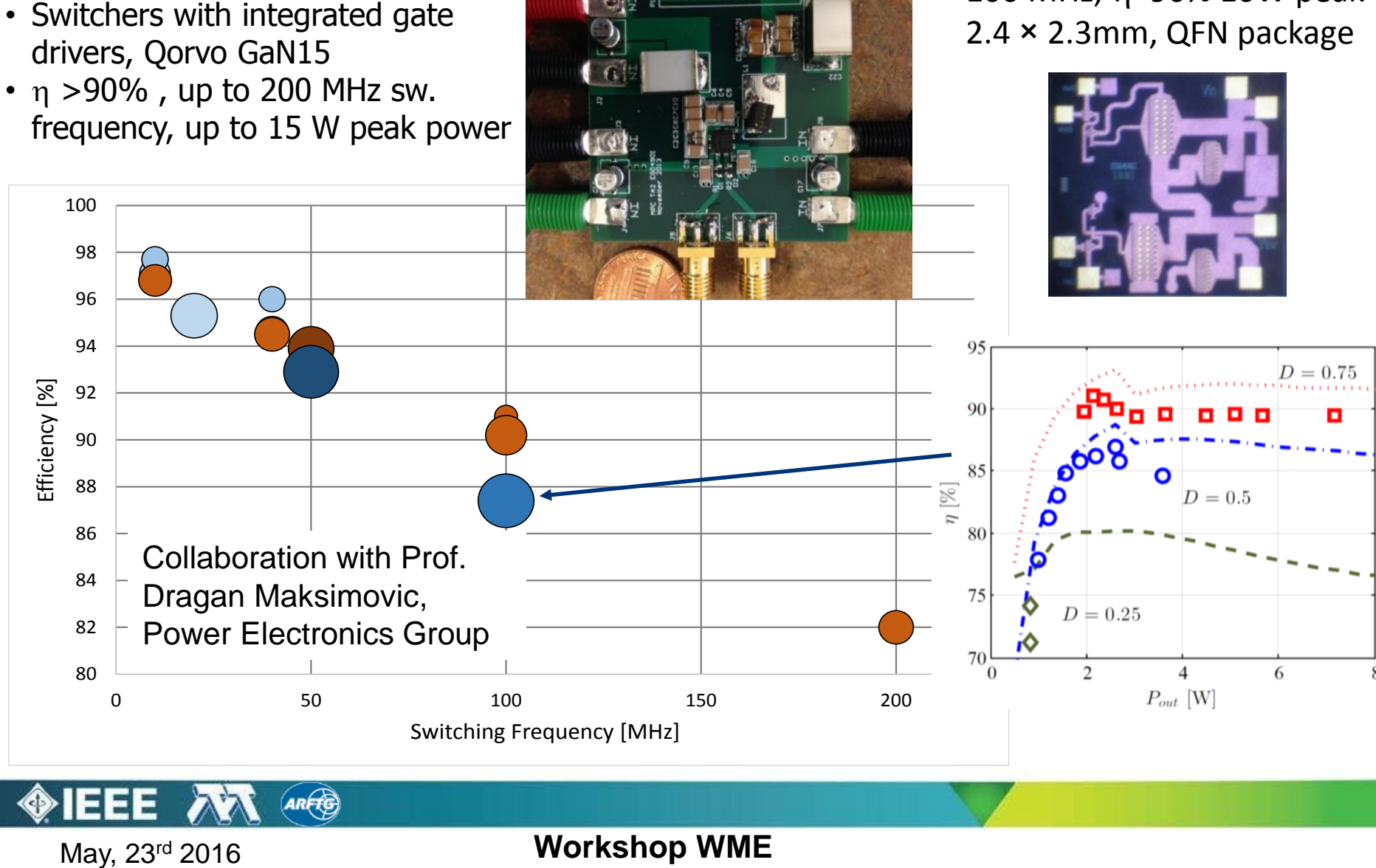

## Measured vs. simulated DSM

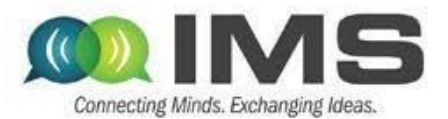

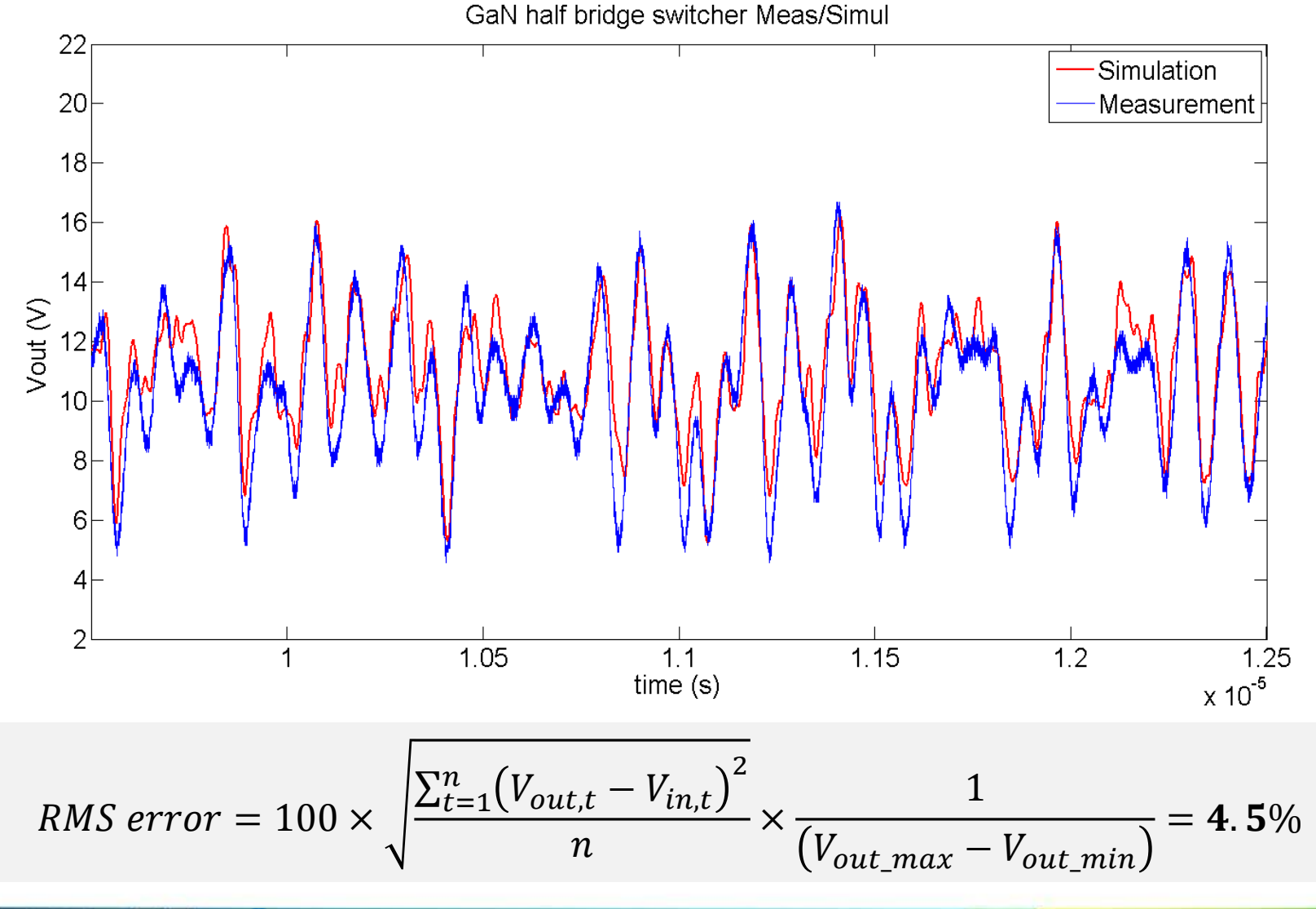

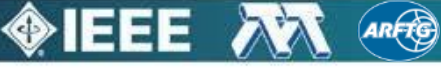

# PA performance with LTE signal

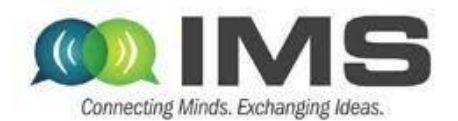

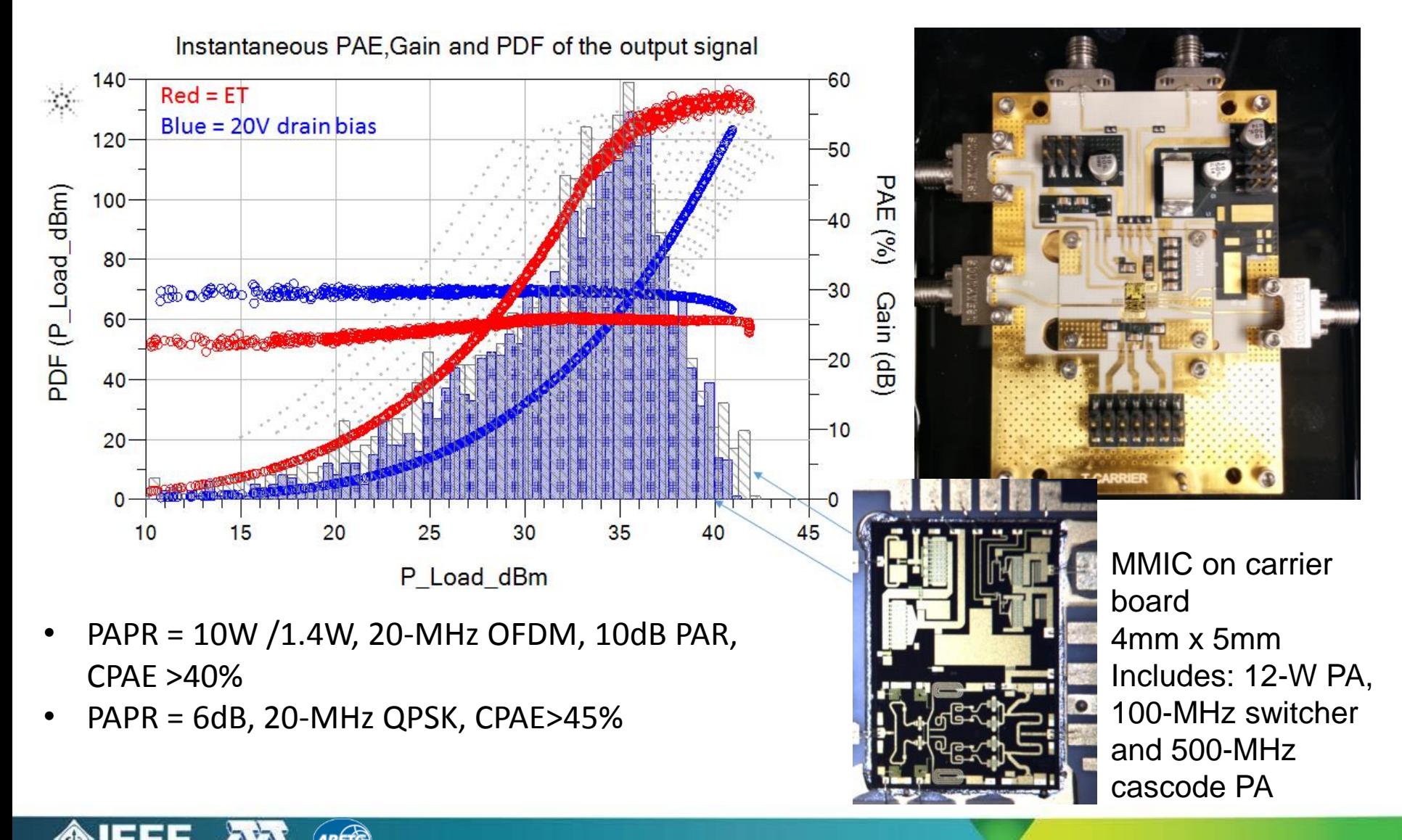

#### Measured static drain impedance, fixed VDD

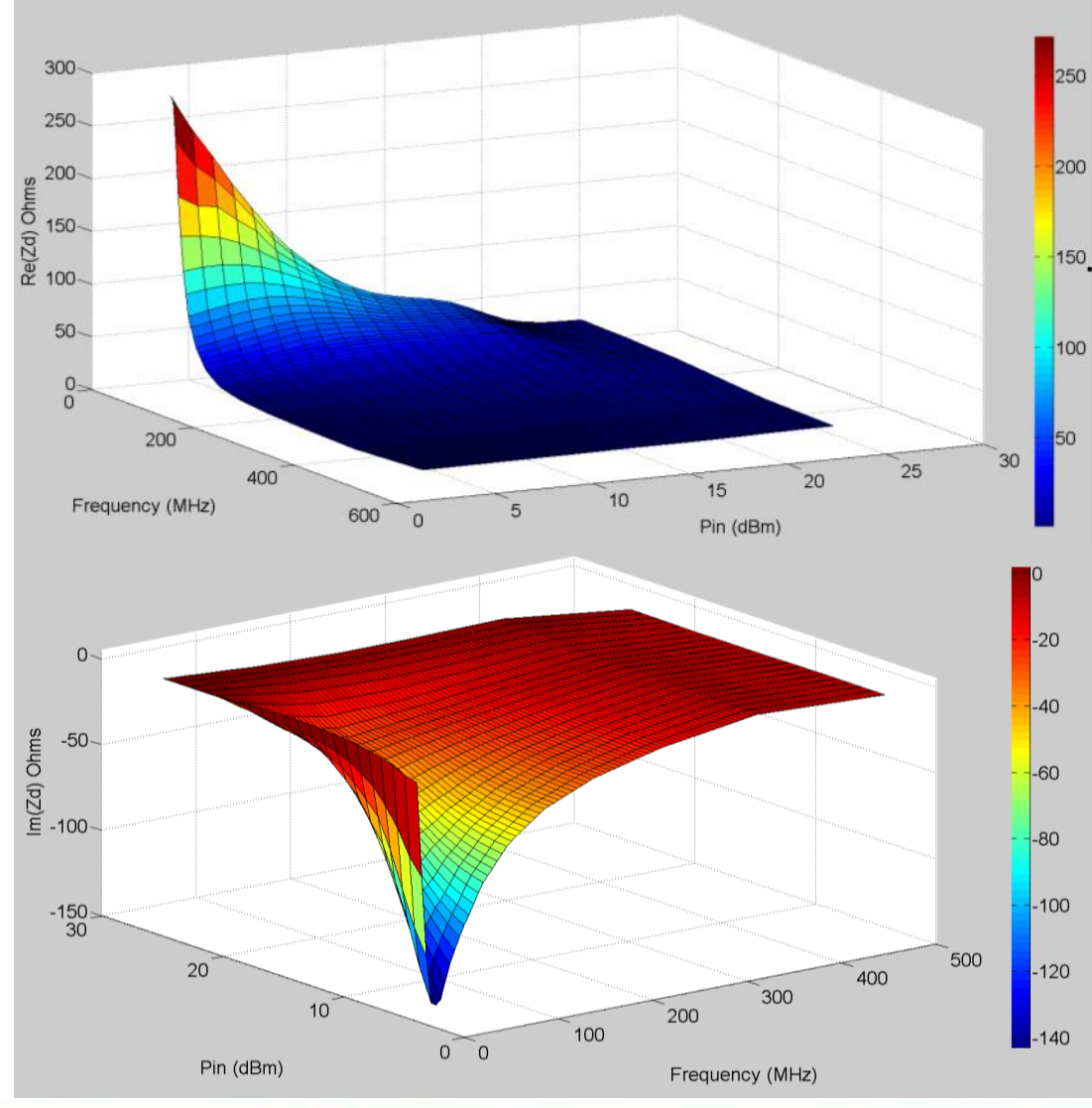

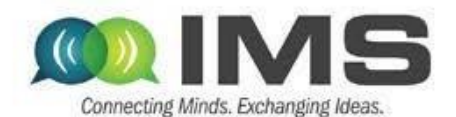

 $Vdd = 15V$ Vg1=-2.8V, Vg2=-3.75V

- Trends similar to simulations.
- Real part is high at low frequencies and decreases to reach  $1.5Ω$  at 500MHz.
- At saturation, the real part remains under 20 Ω.

At low power, the drain impedance is highly capacitive and becomes almost purely real at compression.

# **Outline**

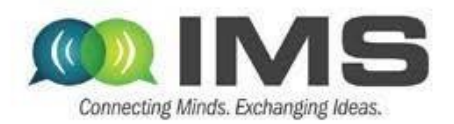

- **Overview of approaches for improving efficiency at power back-off**
- **Supply modulation (envelope tracking)**
	- **GaN PA design (10GHz carrier)**
	- **Supply modulator (100MHz switching)**
	- **Integration and modeling**

#### **Outphasing**

- **Quasi-MMIC isolated and non-isolated**
- **Measurements of load modulation internal to the PA**
- **Outphasing with supply modulation**
- Measurement challenges and approach to nonlinear measurements based on NI equipment in a LabView metainstrument environment

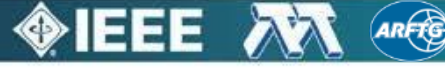

#### Quasi-MMIC outphasing PA

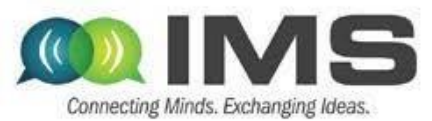

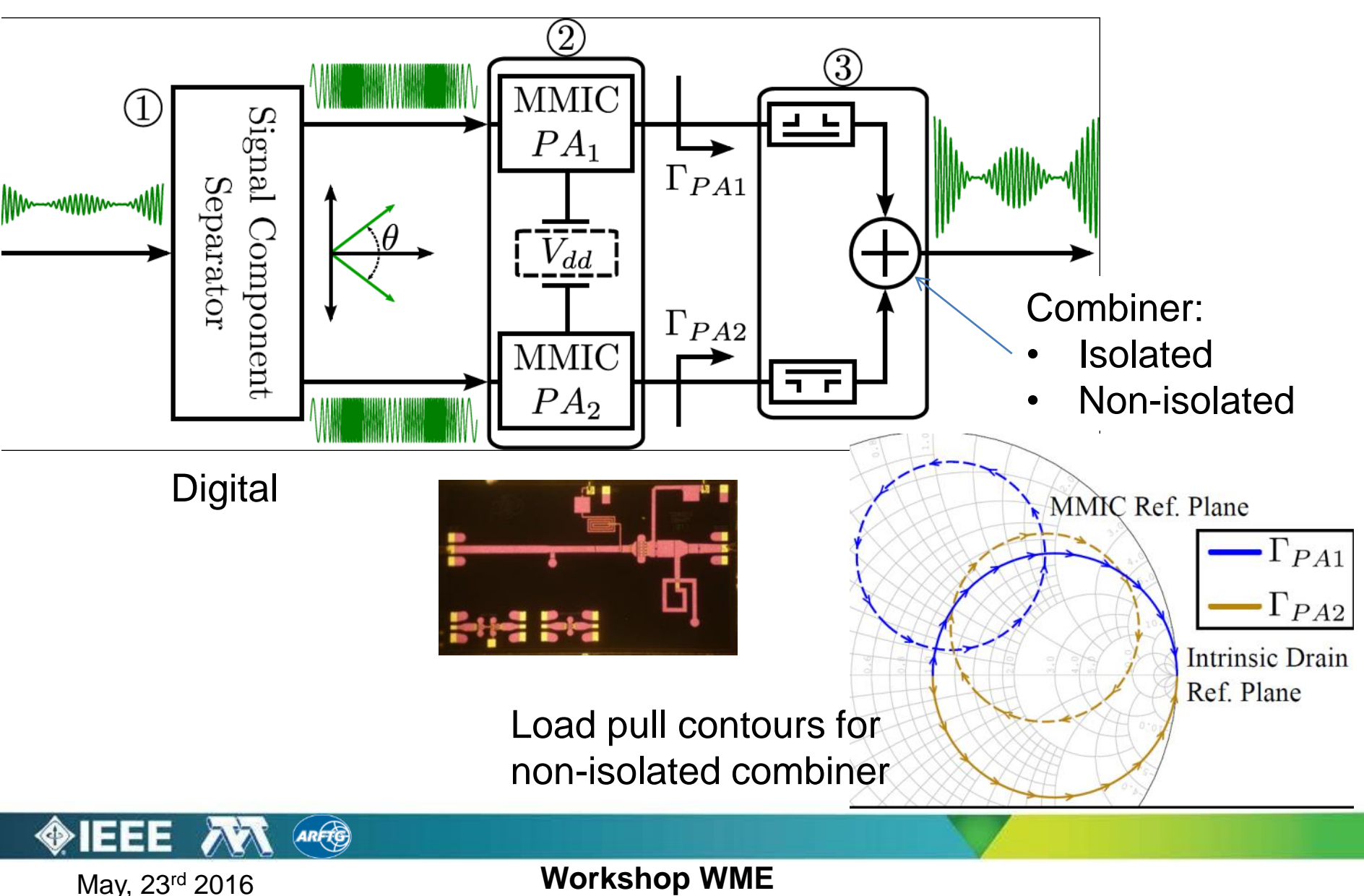

# PA element for outphasing PAs

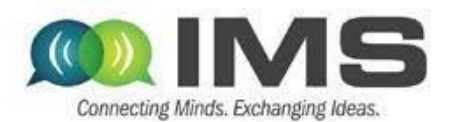

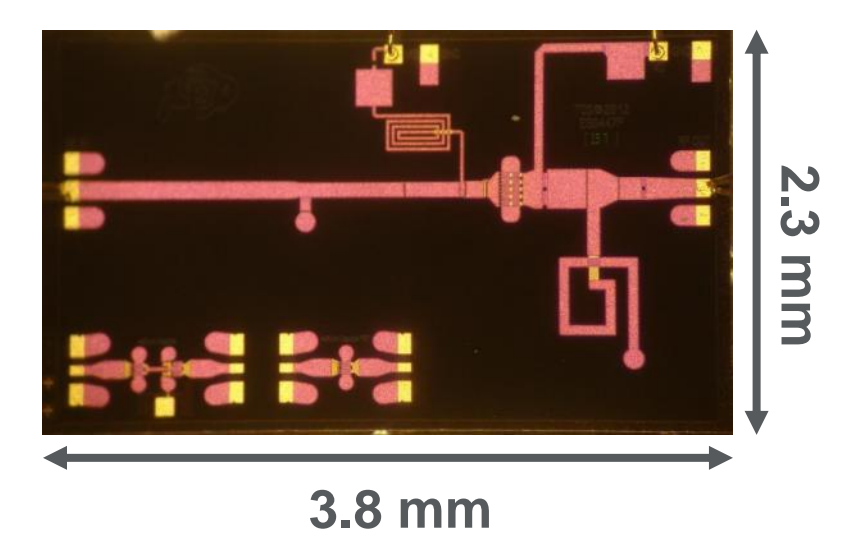

- Single-stage
- Biased in class-B
- GaN MMIC PA (TriQuint 0.15 µm)
- 10 x 100 µm FET

**ARFG** 

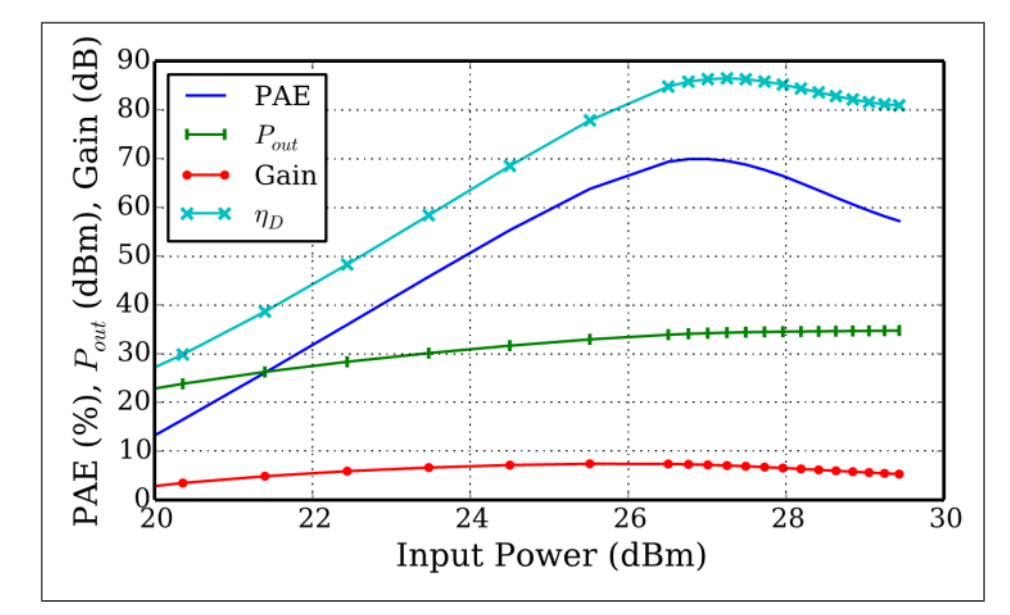

- $V_{DD} = 20 V, V_G = -4.0 V$
- $f_0 = 10.1$  GHz
- Peak PAE = 70%
- $P_{\text{out}} = 2.7 \text{ W}$
- $Gain = 7.2 dB$

#### Isolated combiner

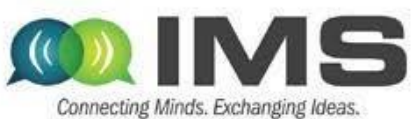

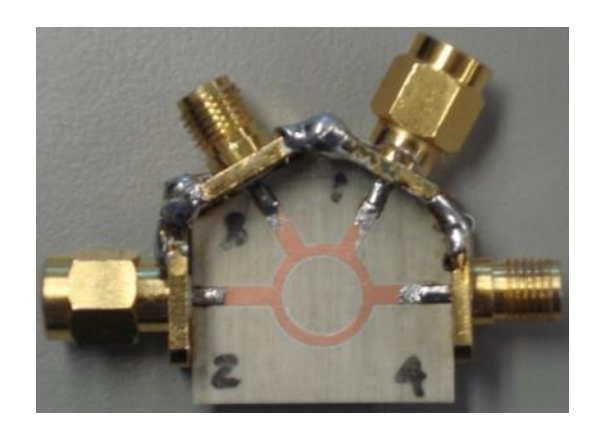

- 180° rat-race
- 30 mil Ro4350B
- $\cdot$  < 1.4 dB loss
- 22.5 dB isolation
- $\cdot$  > 19.5 dB return loss

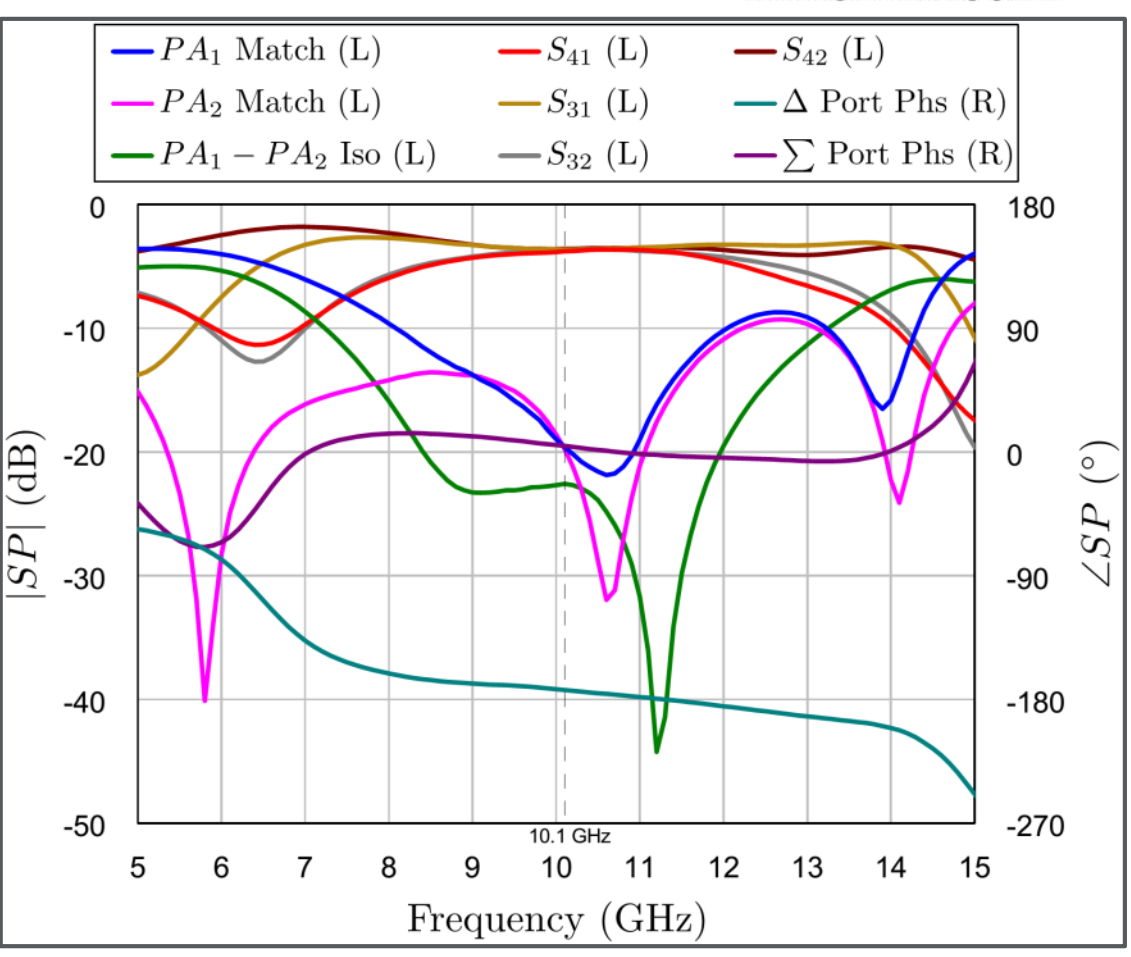

- 4.5° sum port phase
- 173° diff port phase

#### Non-isolated Combiner

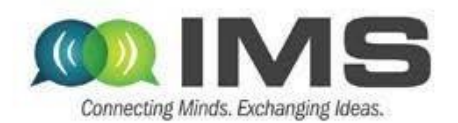

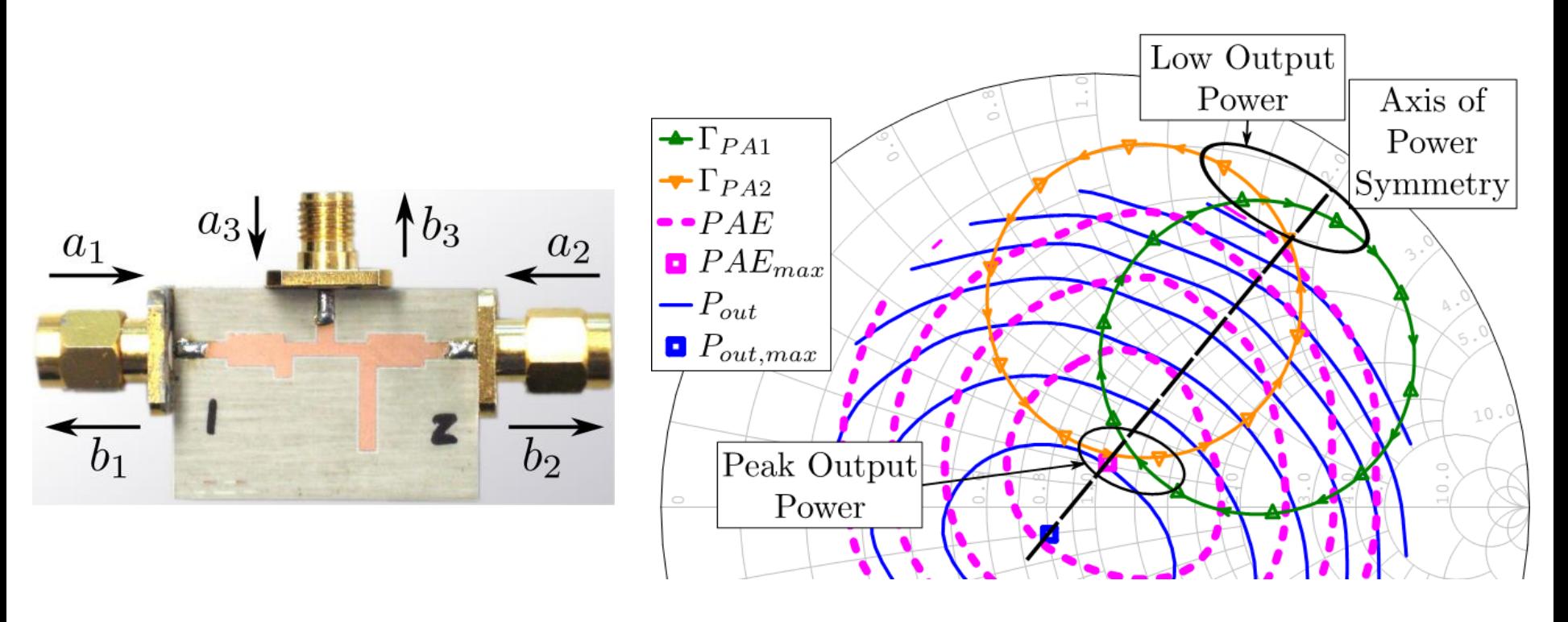

- Shunt susceptances and tuned 90° TLs
- Load modulation intersects at peak PAE load
- Internal PA power balance reasonably maintained

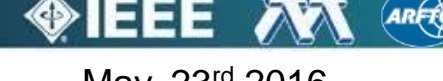

#### Internal PA Load Modulation

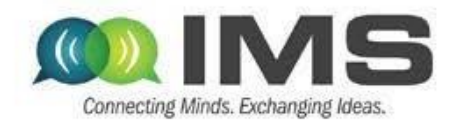

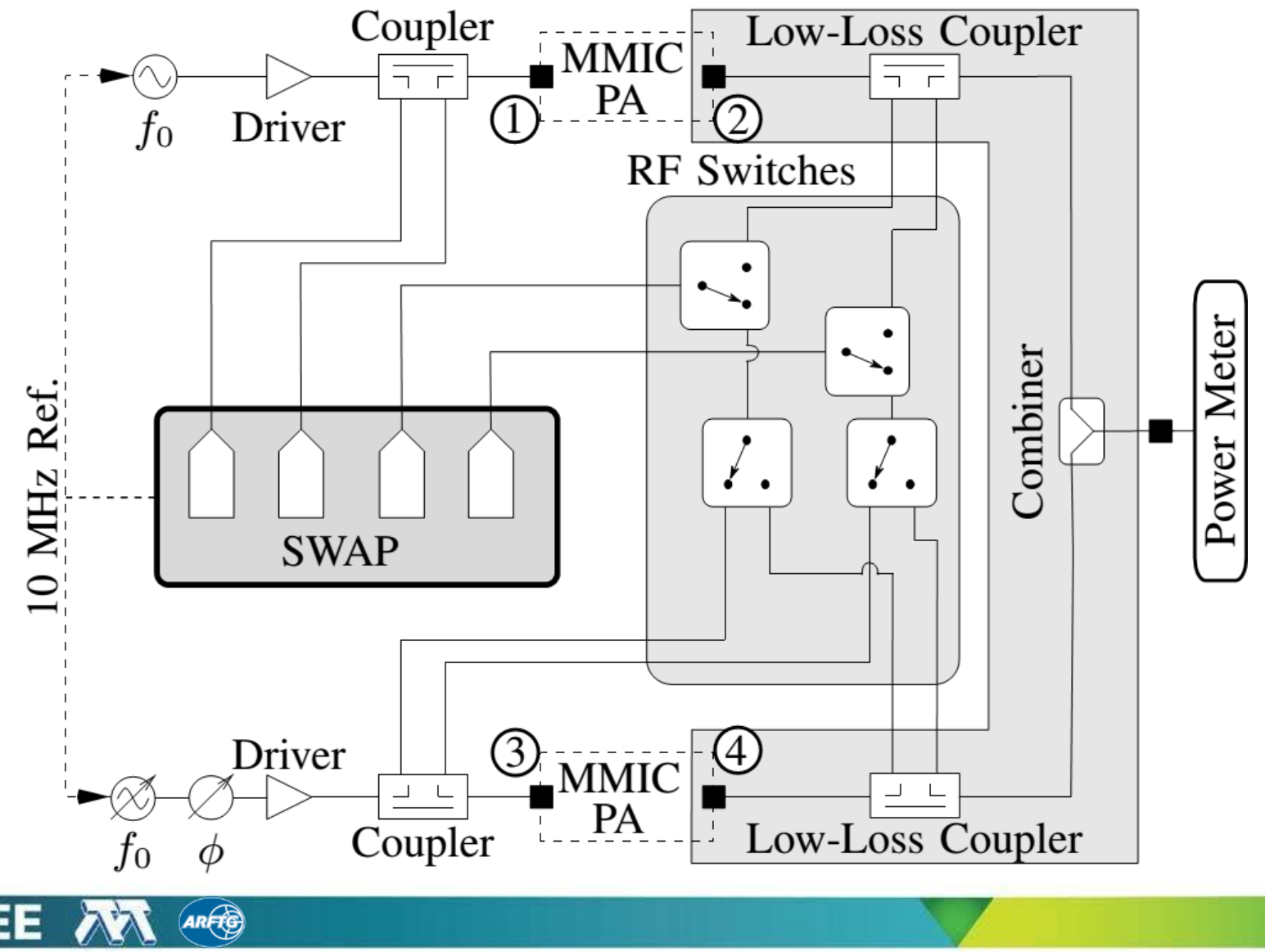

#### Isolated Outphasing PA

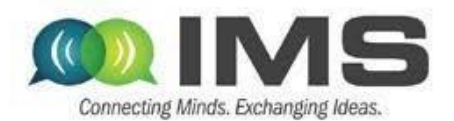

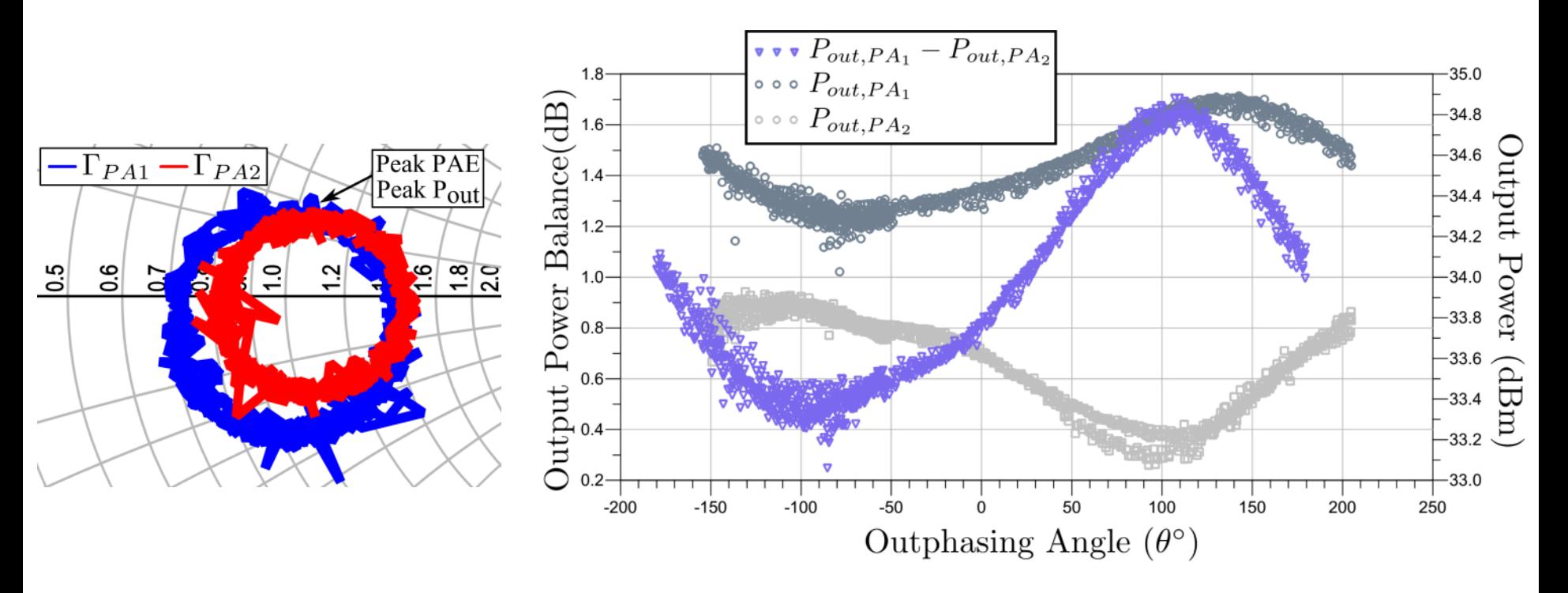

- Finite isolation yields minimal load modulation
- PAs rotate in opposite direction around contours
- 0.4 1.7 dB internal PA Pout imbalance caused by varying load

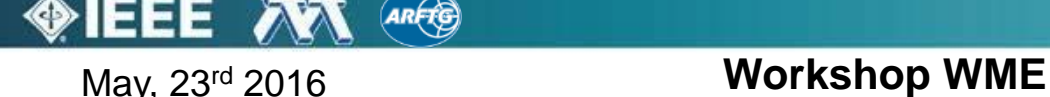

# Non-Isolated Outphasing PA

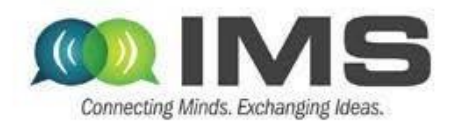

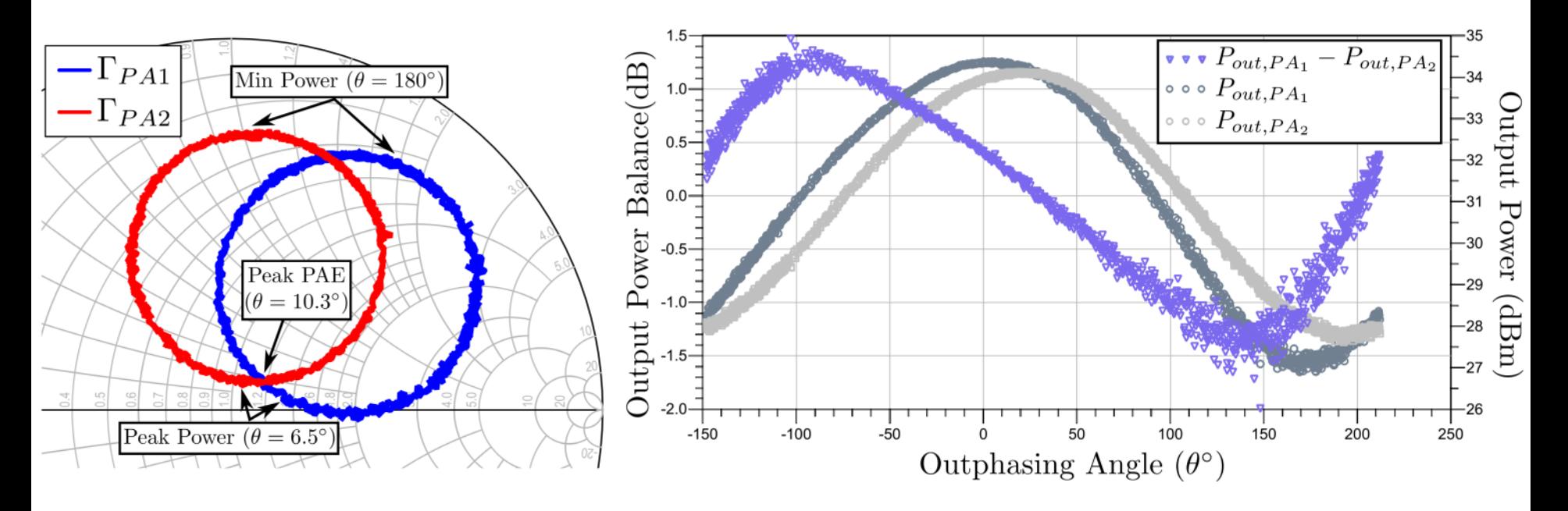

- Load modulation shows slight CW rotation due to  $\pm 1.5$  dB internal PA Pout imbalance
- Peak power occurs near peak PAE
- Minimum Pout of 3.6 dBm near edge of smith chart

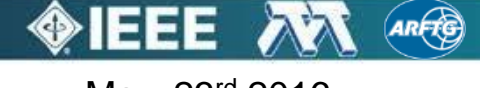

#### **Comparison**

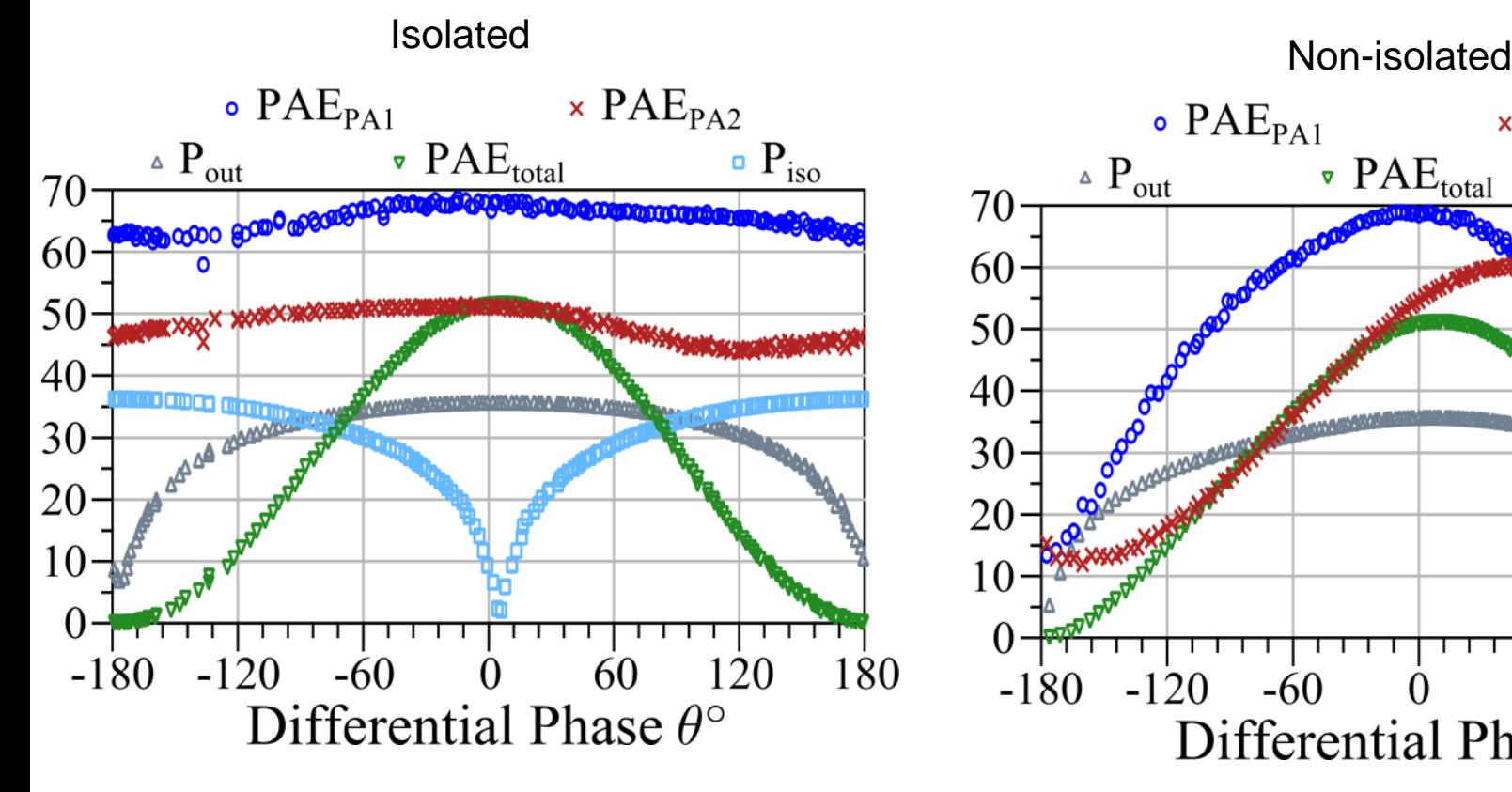

- Peak Pout = 35.8 dBm / 36.8dBm
- Peak PAE =  $41.6 \% / 59%$
- Integrated design: 1 dB less loss

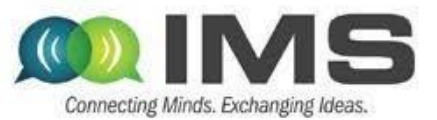

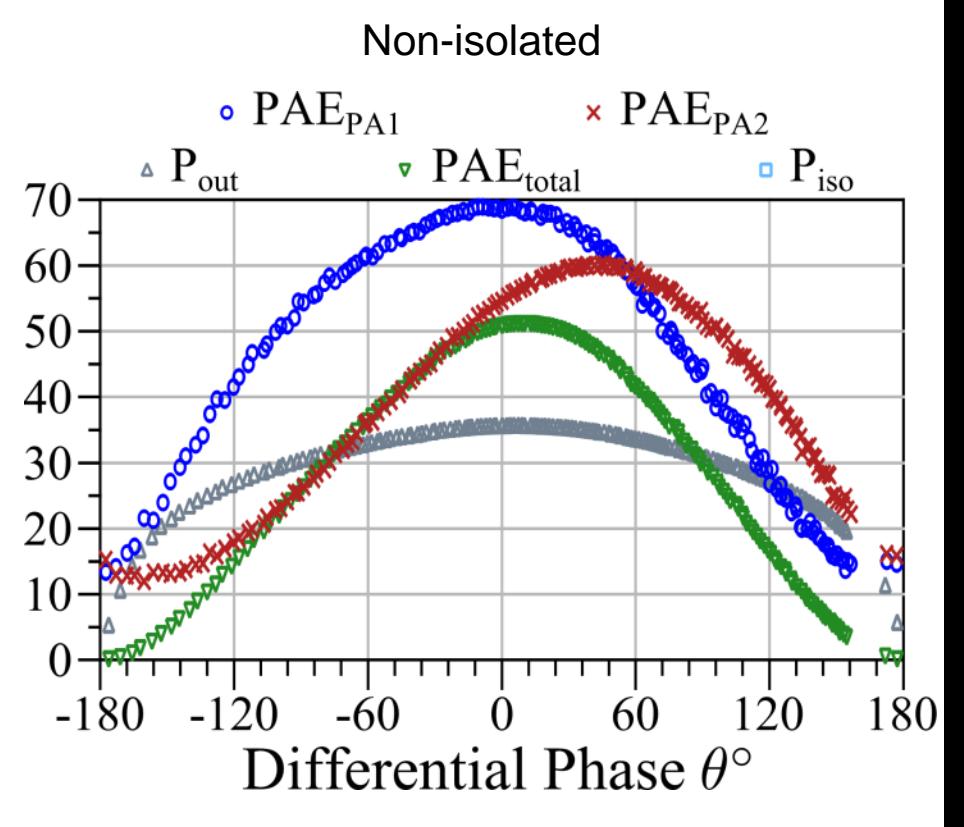

Peak Pout = 35.7 dBm / 37dBm Peak PAE =  $41.5 \% / 60%$  (L=1.3dB) 8 % improvement in PAE at 4 dB OPBO

#### Effect of Power Unbalance

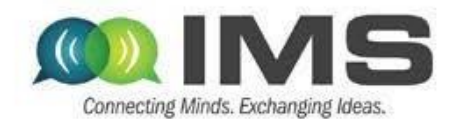

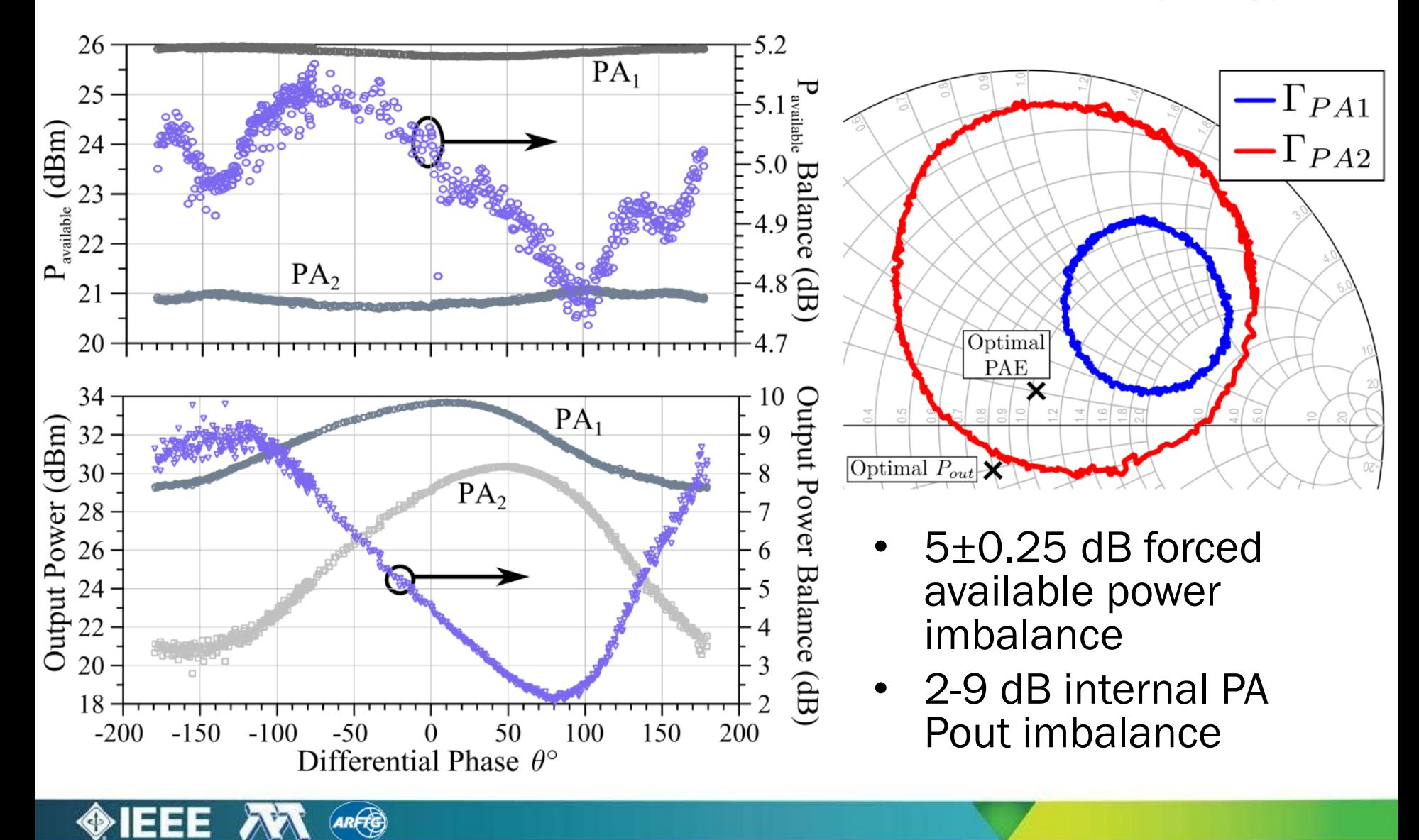

# **Outline**

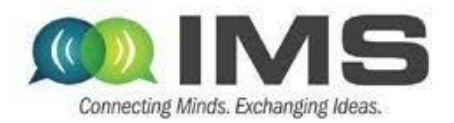

- **Overview of approaches for improving efficiency at power back-off**
- **Supply modulation (envelope tracking)**
	- **GaN PA design (10GHz carrier)**
	- **Supply modulator (100MHz switching)**
	- **Integration and modeling**
- **Outphasing**
	- **Quasi-MMIC isolated and non-isolated**
	- **Measurements of load modulation internal to the PA**
	- **Outphasing with supply modulation**
- **Measurement challenges and approach to nonlinear measurements based on NI equipment in a LabView meta-instrument environment**

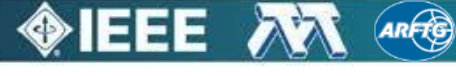

# RF instrumentation in LabVIEW

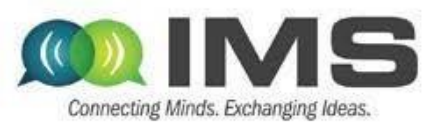

#### **THE GOOD**

- Build a GUI with two clicks ;
- Does not require any hard programming skills.

#### **THE BAD**

- LabVIEW code is difficult to read in big projects;
- Mix of GUIs, algorithms and instrumentation drivers ;
- VISA interface is UNIVERSAL but...
- IVI is not:
	- Many DLLs;
	- No universal handle manager in LabVIEW ;

May, 23rd 2016 **Workshop WME**

• Open/Closing sessions not convenient.

#### **Nevertheless, there is a hope...**

RF instrumentation is based on a very limited number of instruments:

- Power meters ;
- RF Sources ;
- DC power supplies ;
- Scopes; and
- just one big analyzer.

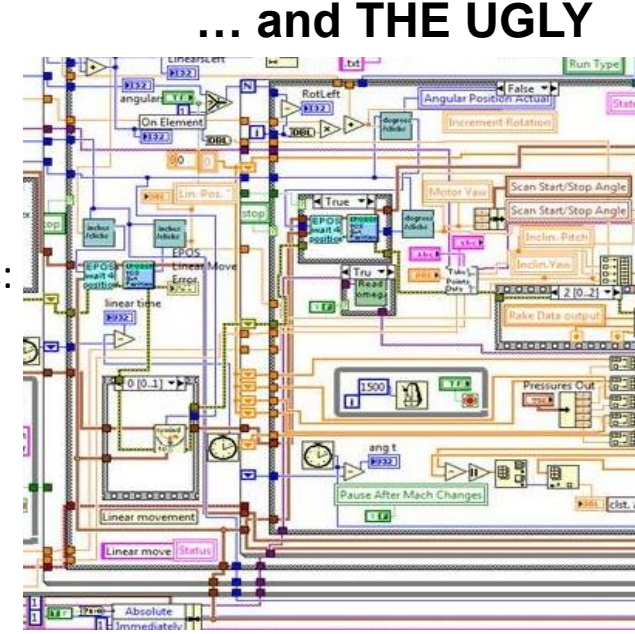

# RF instrumentation in LabVIEW

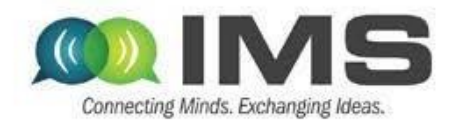

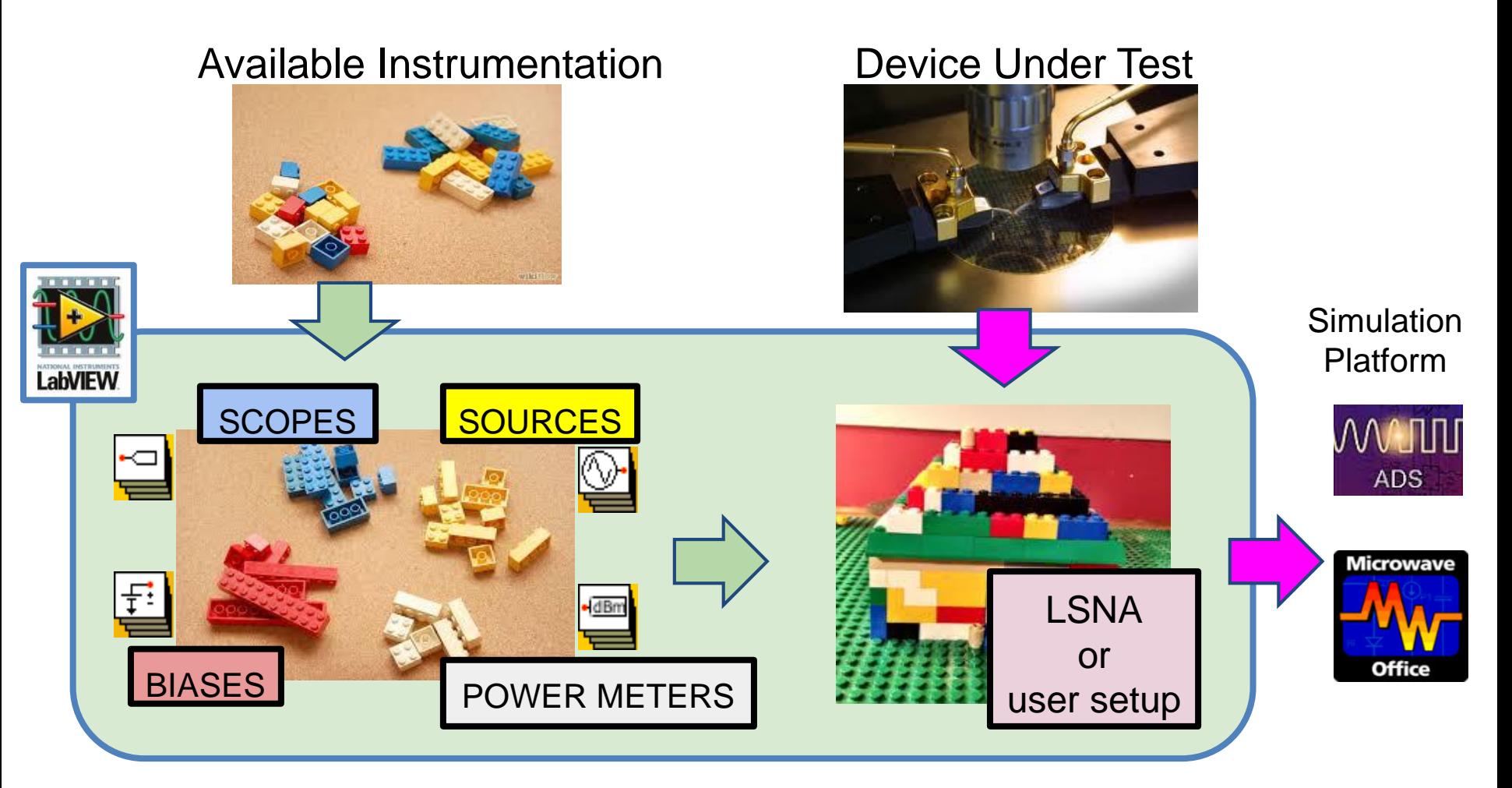

#### **Arrays of Instruments Meta-Instrument**

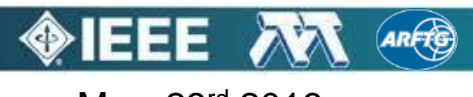

#### LabVIEW Toolbox Principle

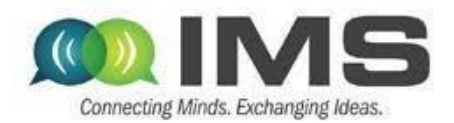

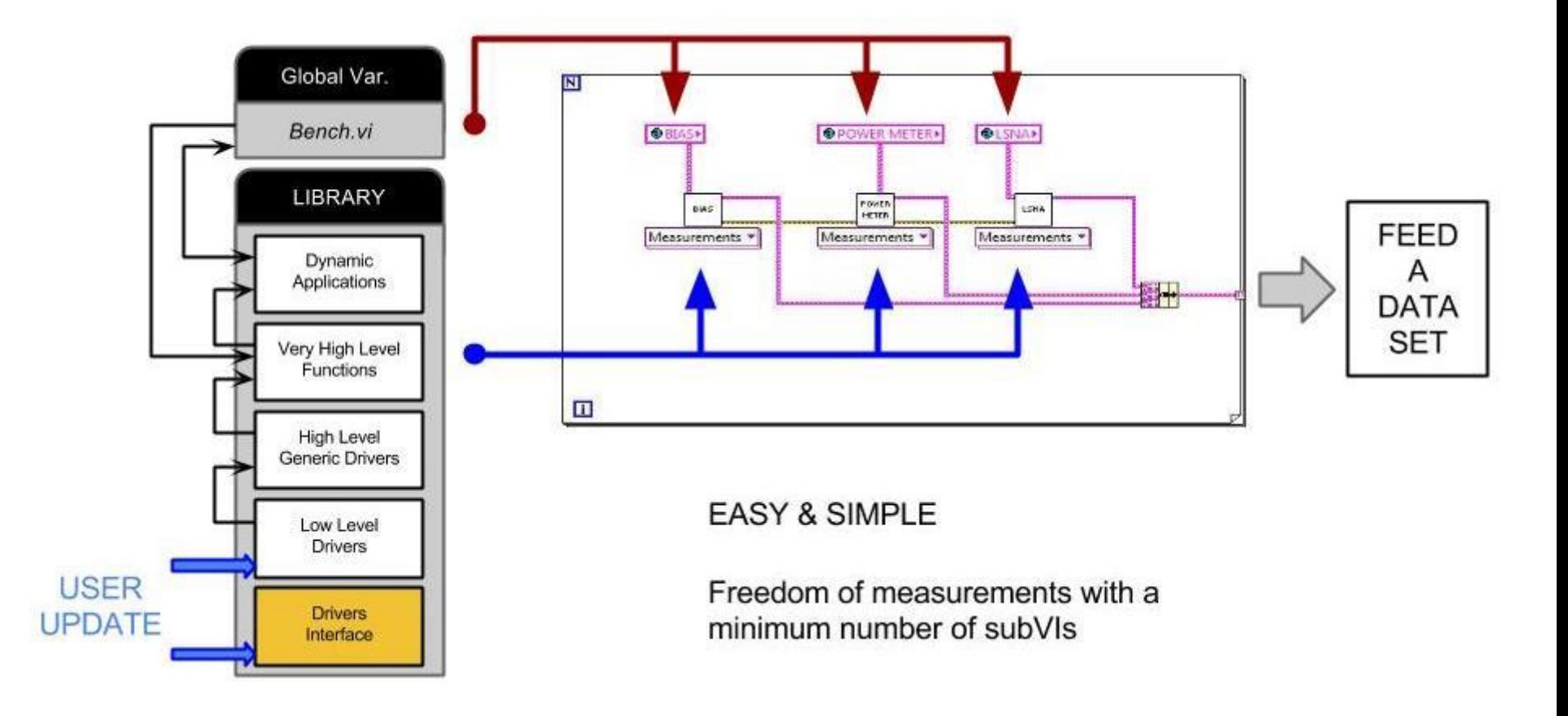

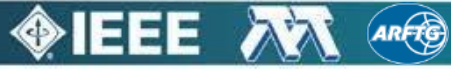

## LabVIEW Toolbox Principle

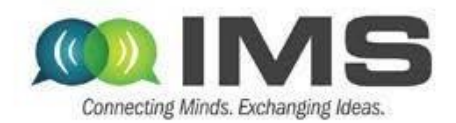

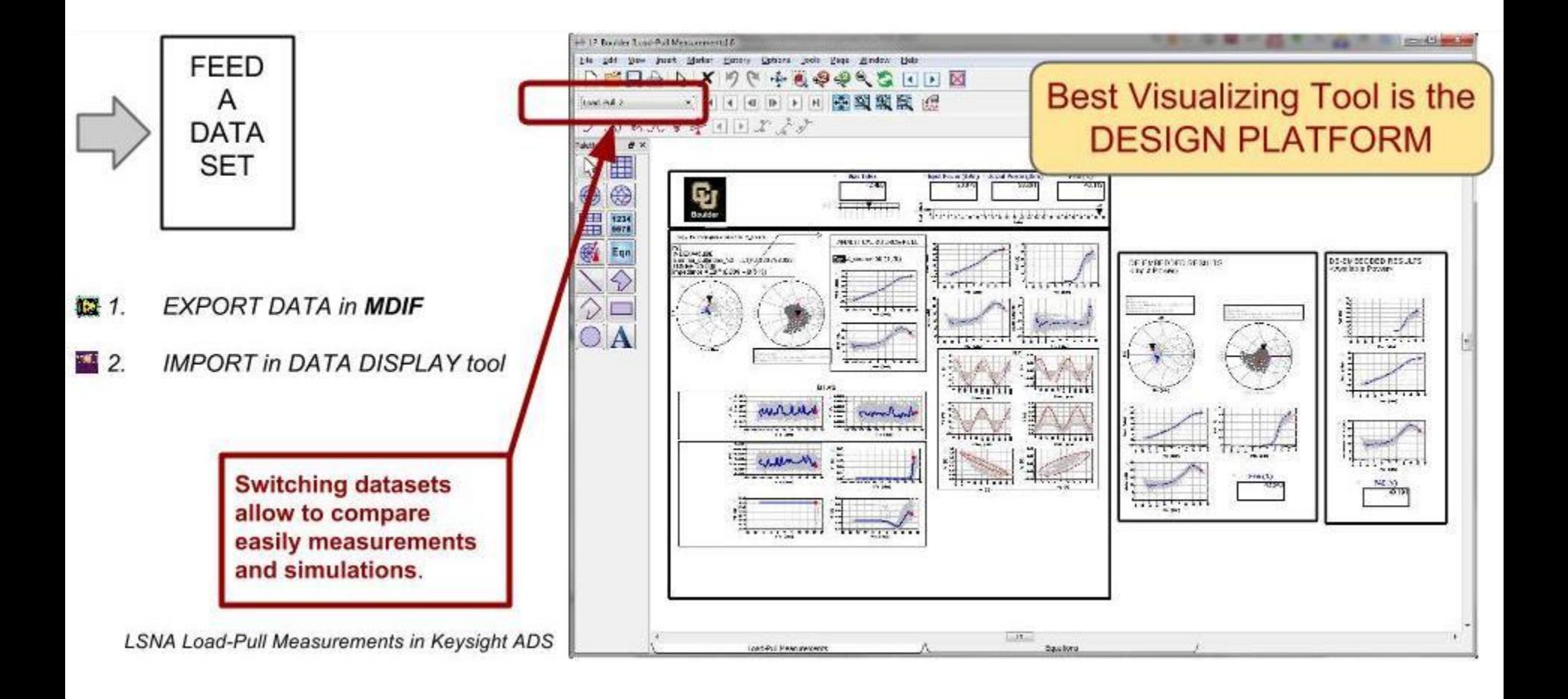

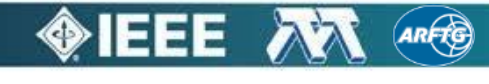

#### Instrument Manager

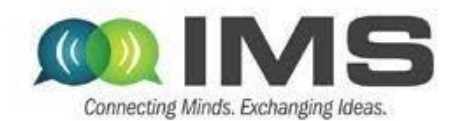

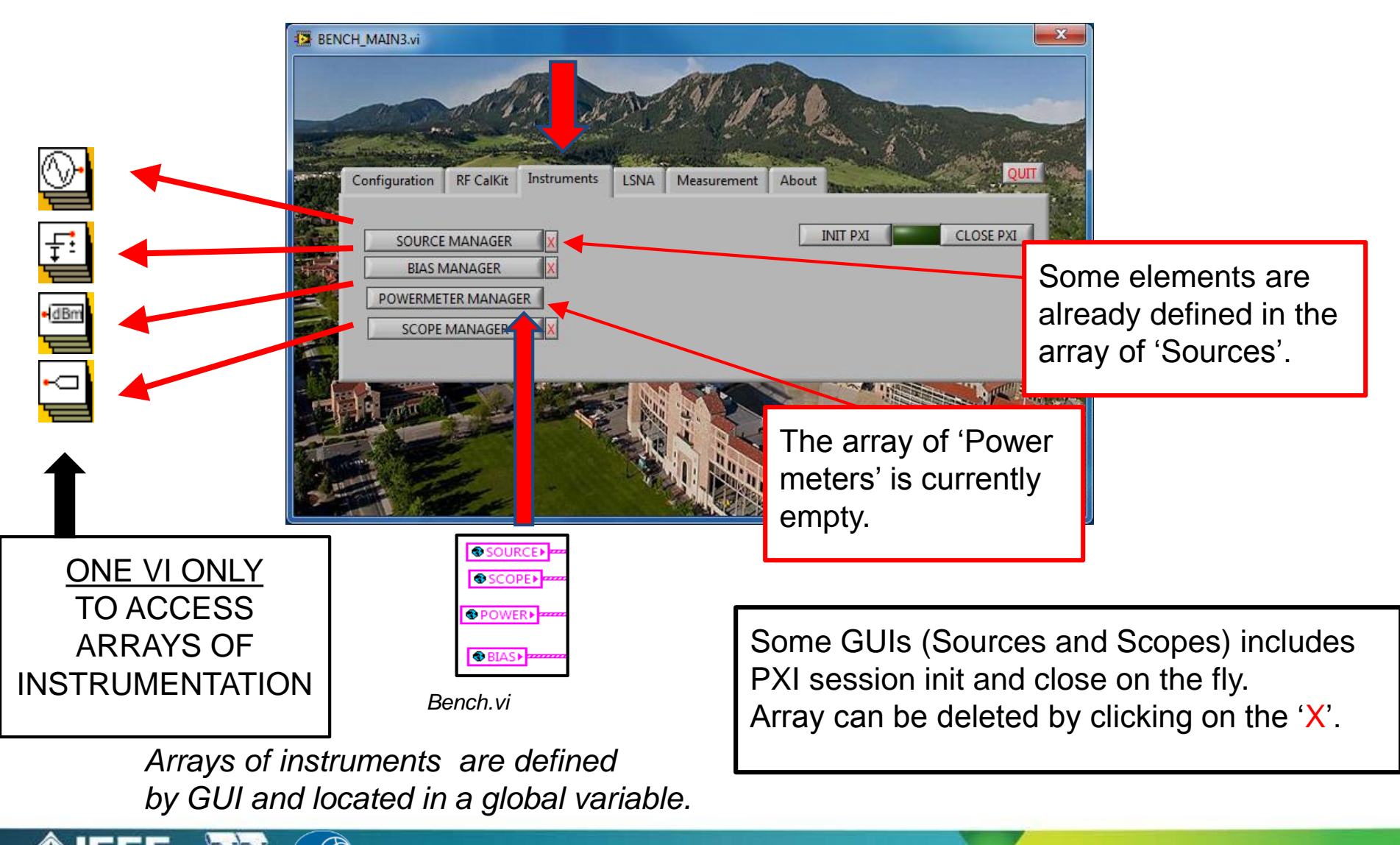

## Instrument Manager Example

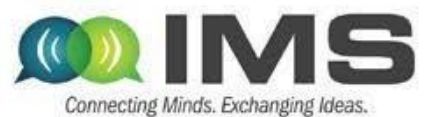

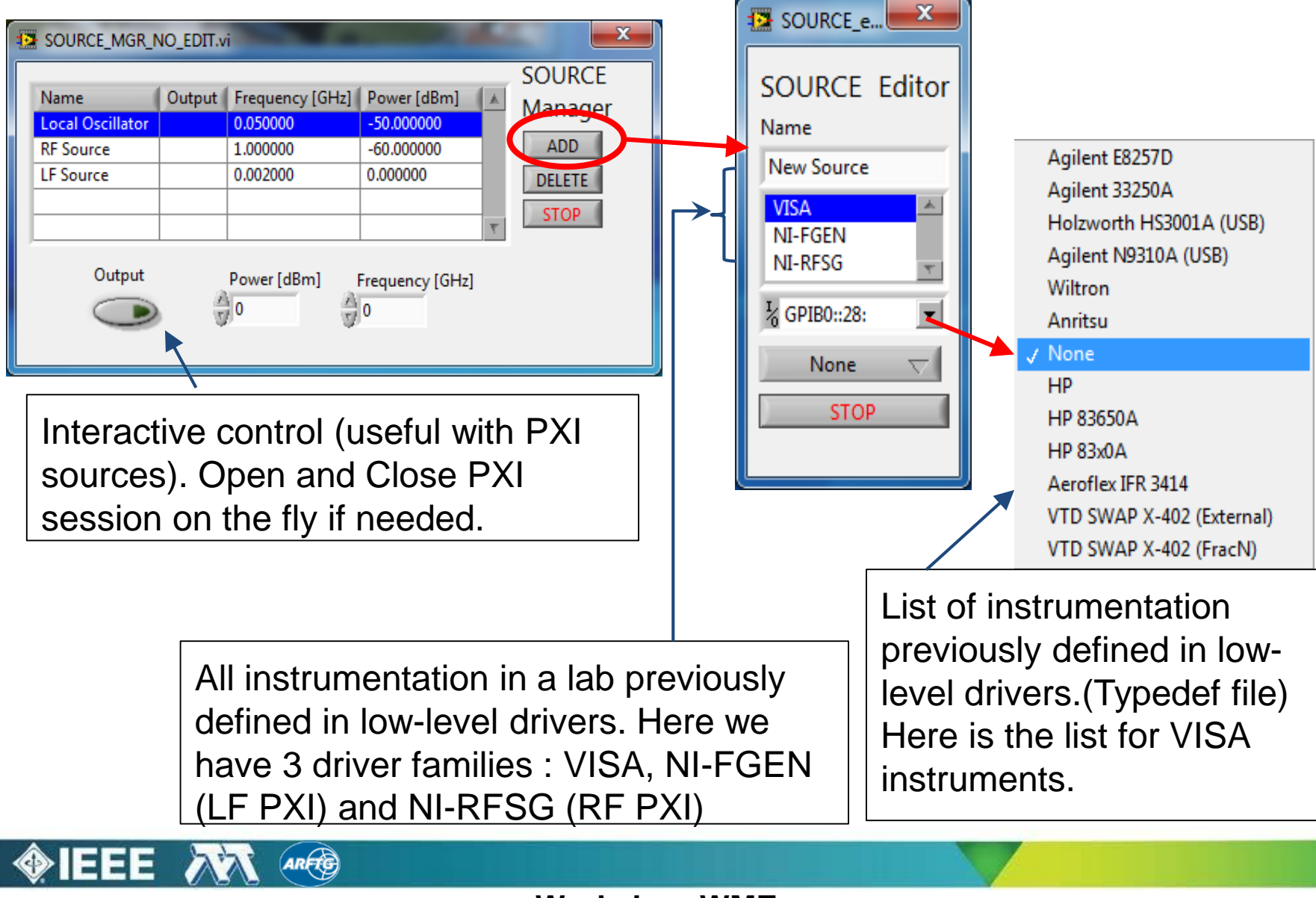

### Complete Library

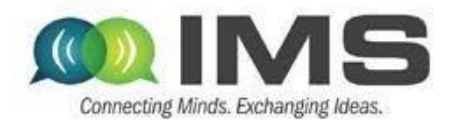

Global Variable BENCH. VI describes any bench...

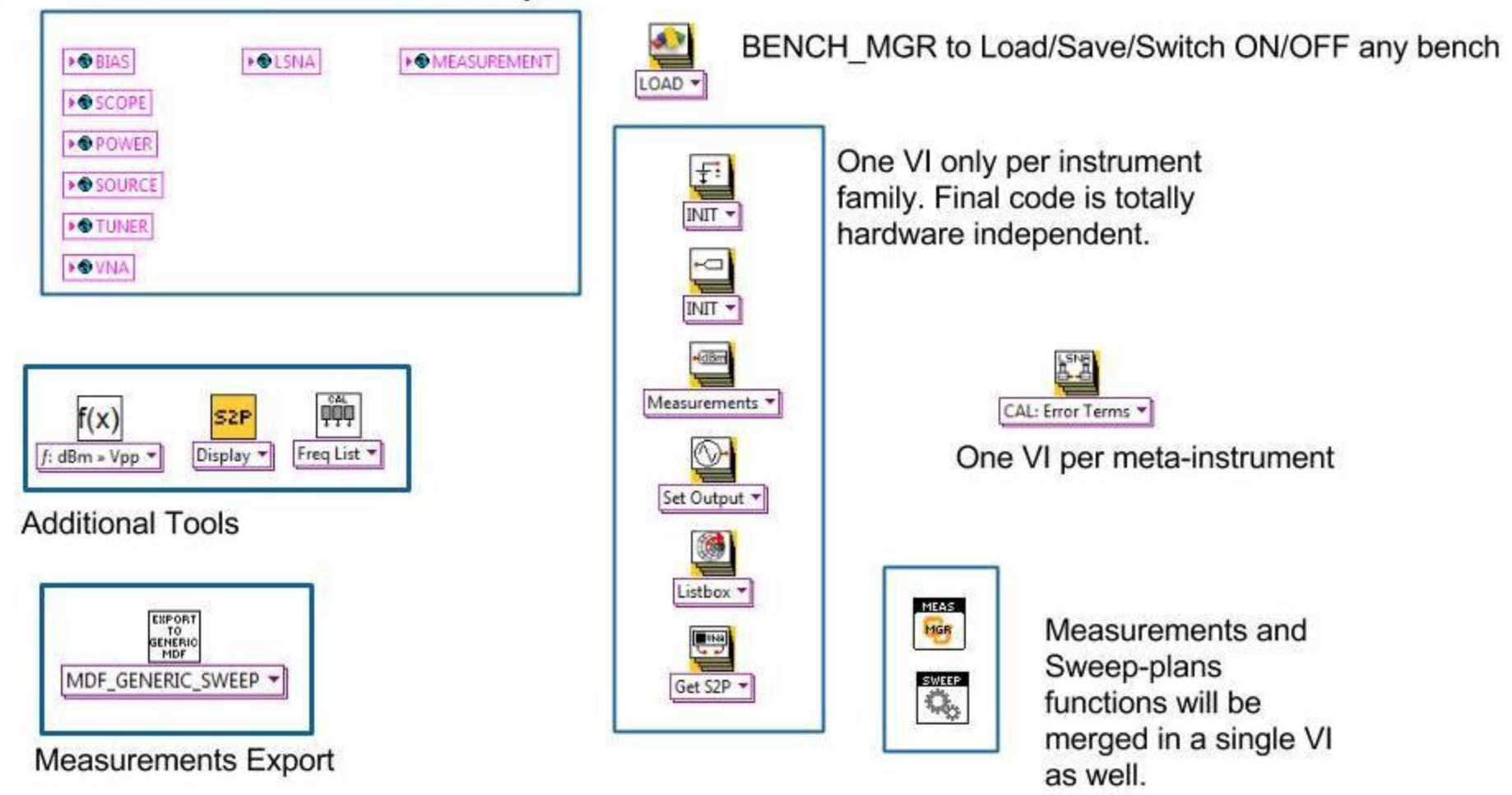

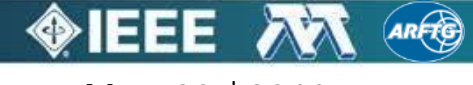

# Configuration Example: CW Source

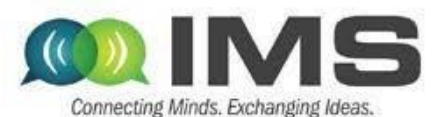

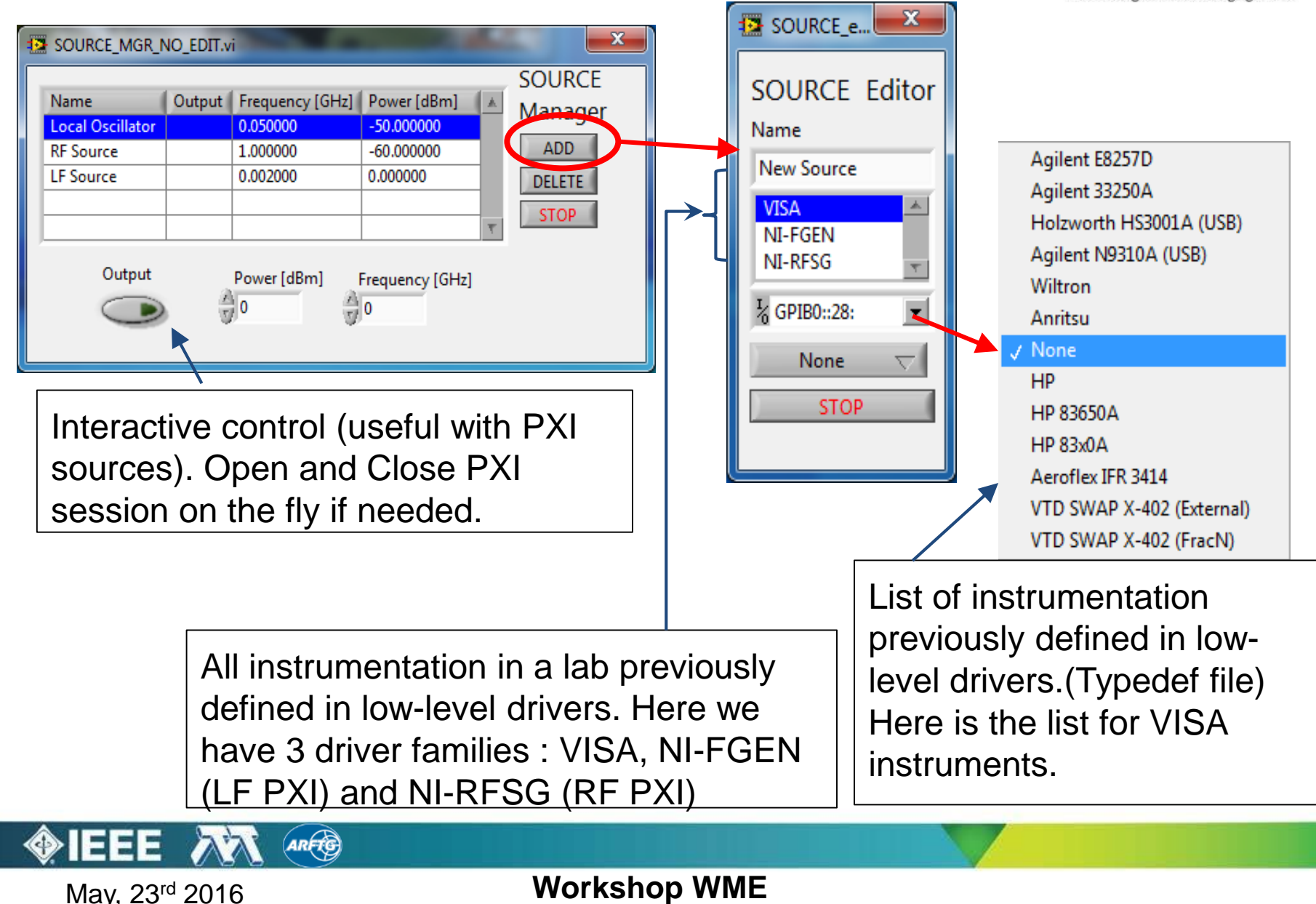

#### Configuration Example: Load-Pull

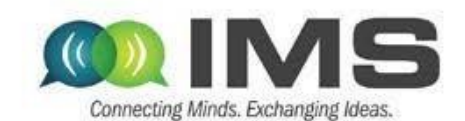

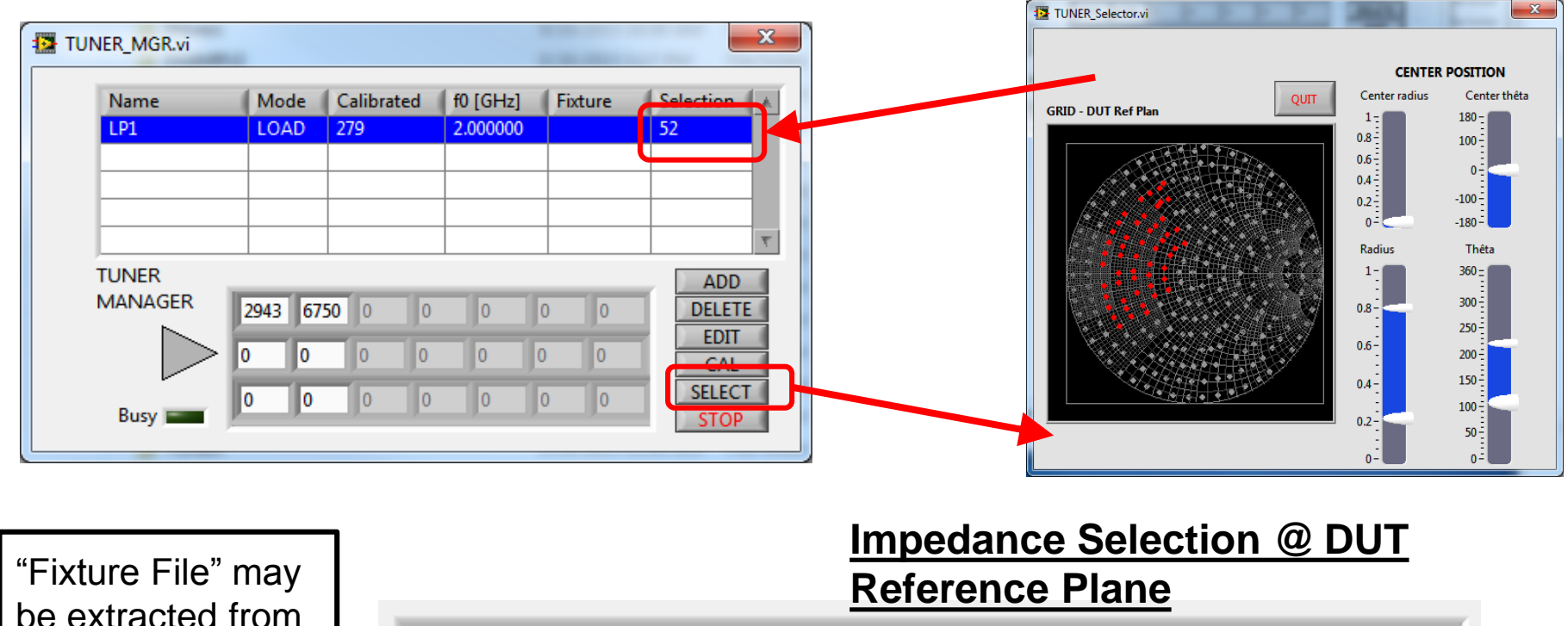

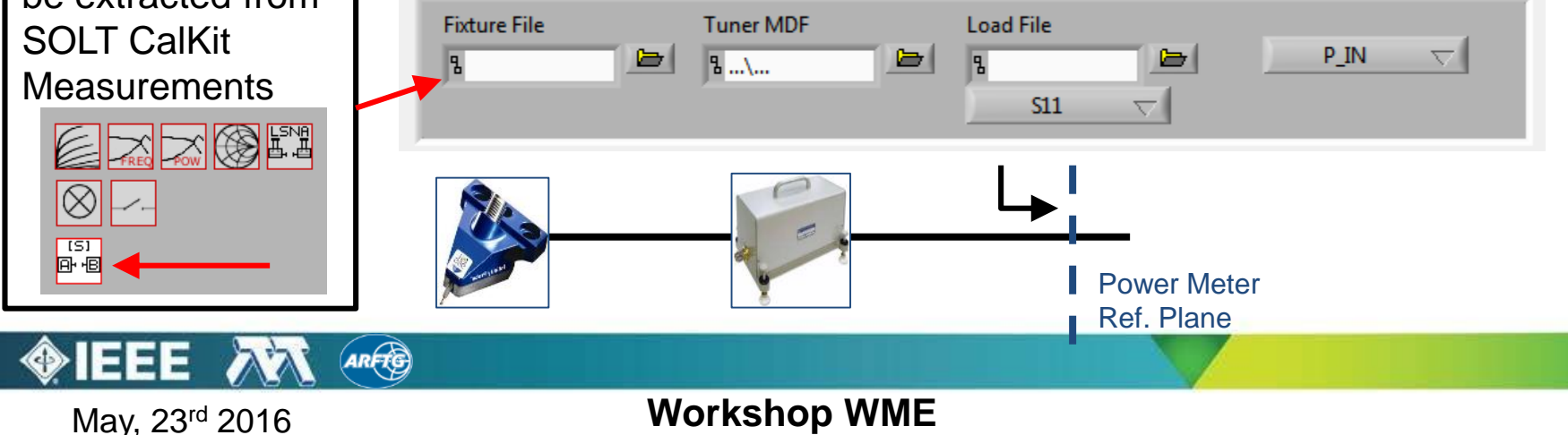

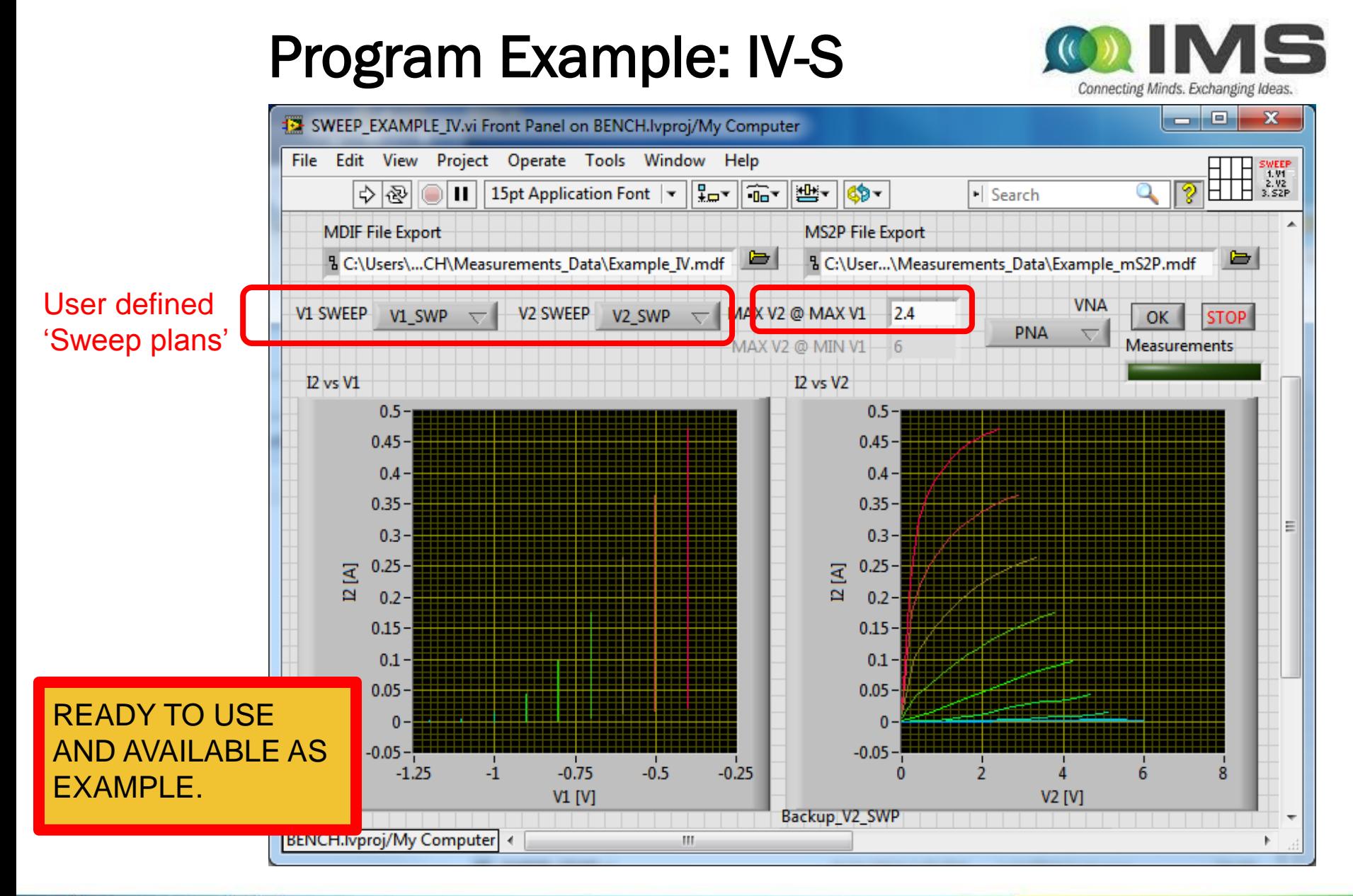

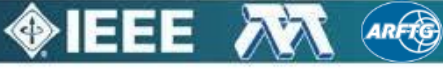

### Program Example: IV-S

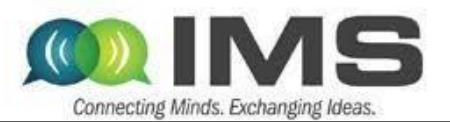

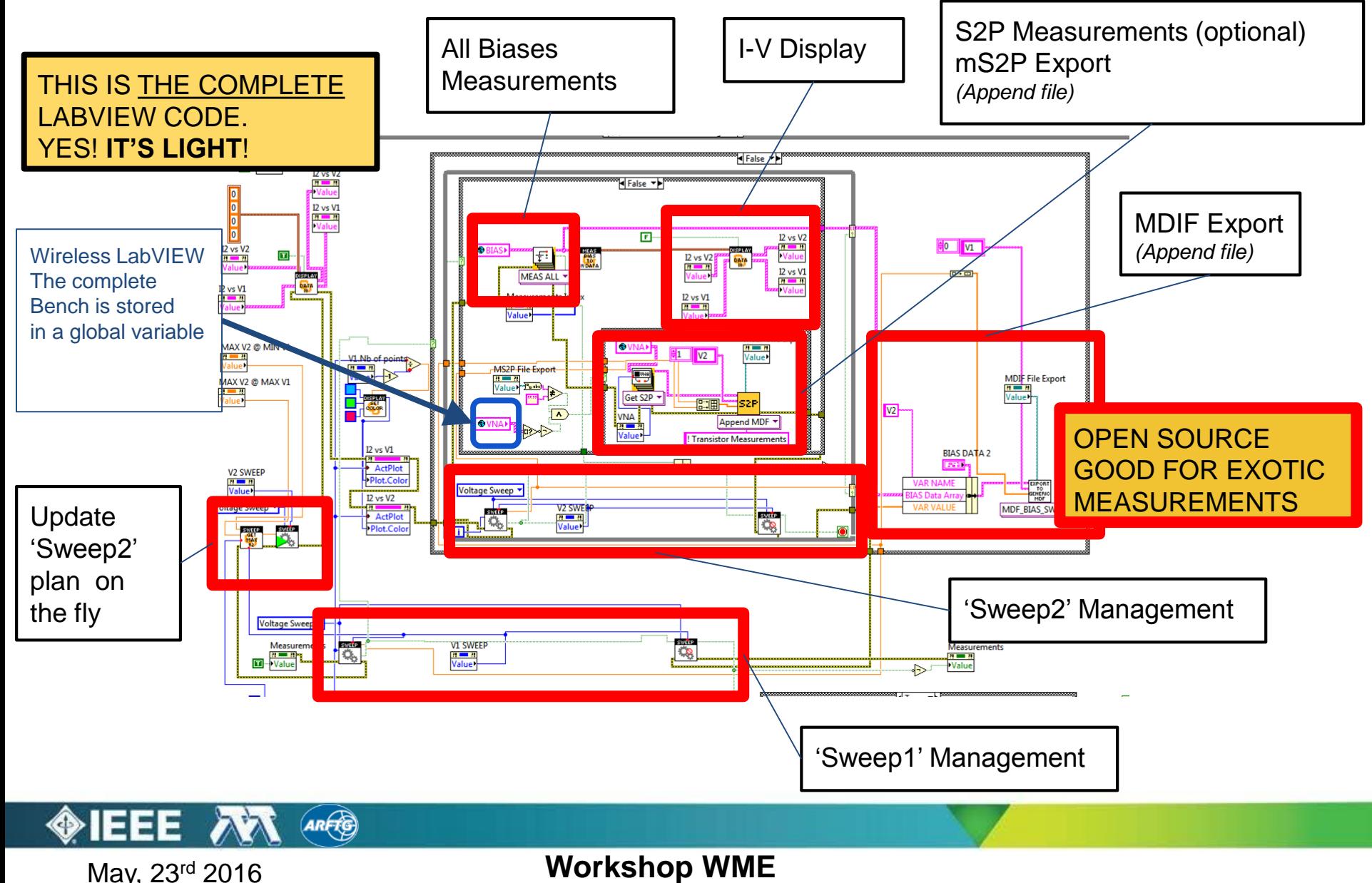

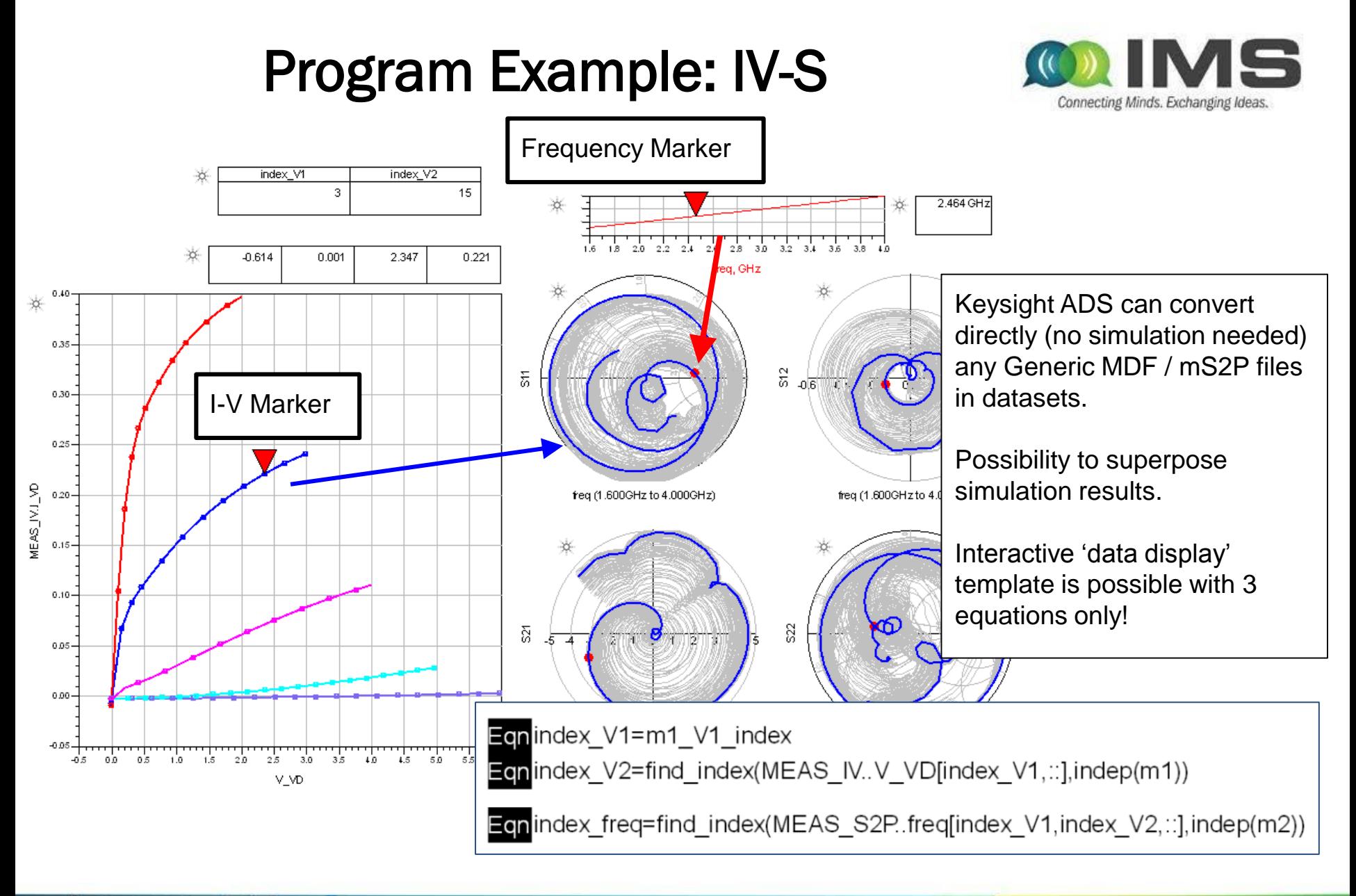

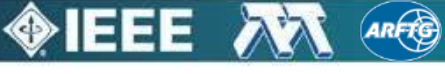

### Hardware Example: Source-Pull

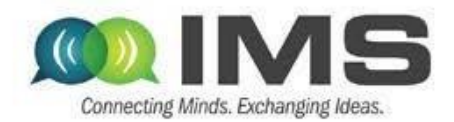

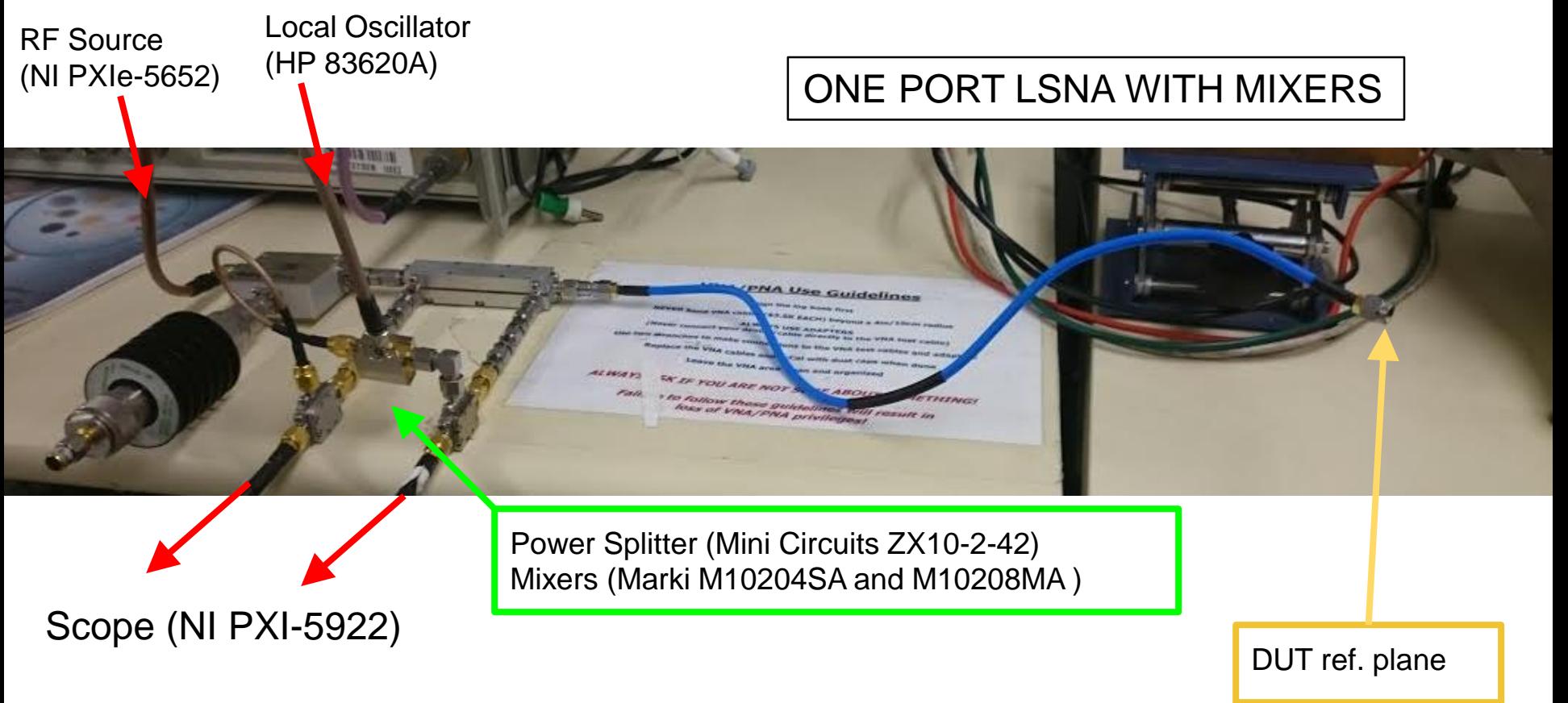

Source-Pull removed for real impedance measurements (indeed, **cheaper than a Source Tuner**) Load-Pull measured like before (Power meter for receiver)

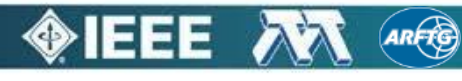

#### Hardware Example: LSNA

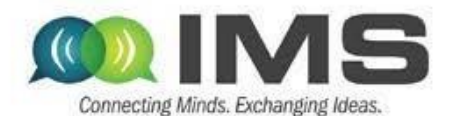

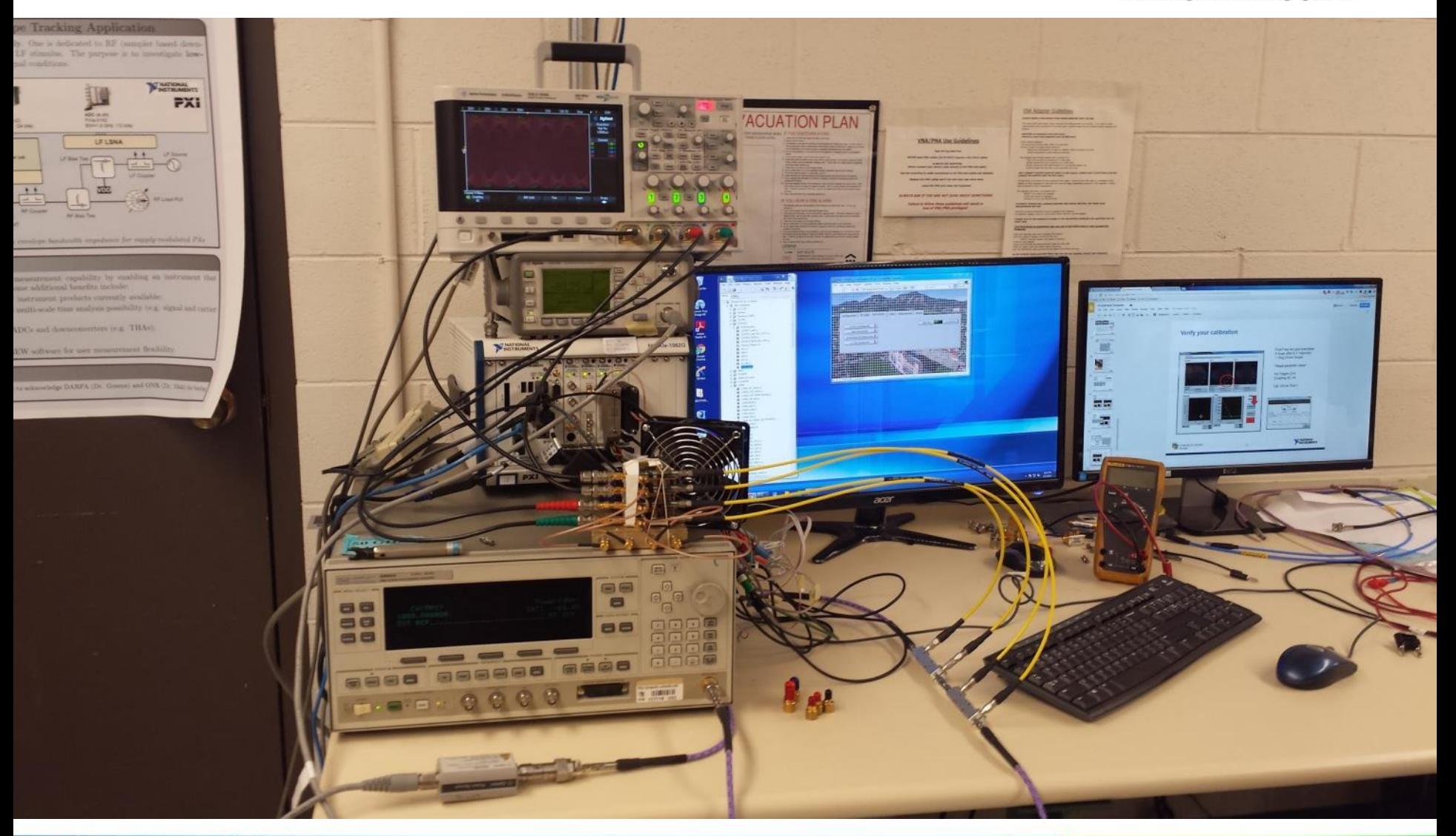

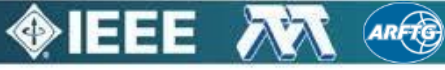

# LSNA object in the Toolbox

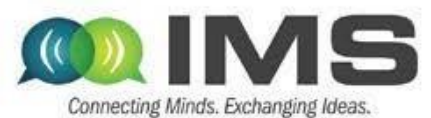

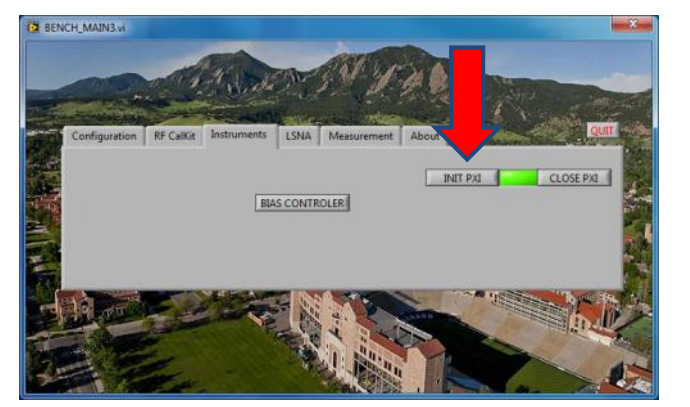

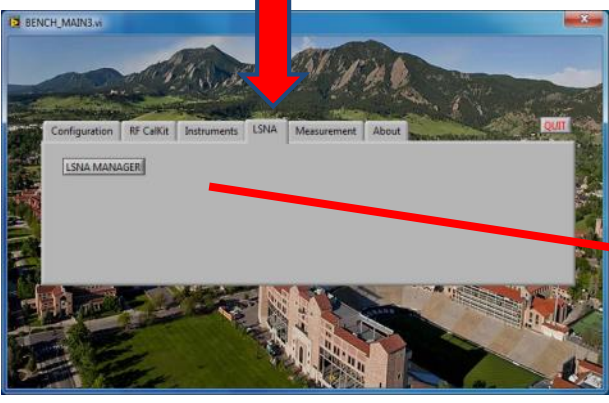

- Once the bench is initialized, we can edit LSNAs ;
- LSNAs are managed as standard instruments: user defines an array of LSNAs ;
- LSNA works like a scope but requires a calibration procedure and test ('CALIBRATE' and 'CAL TEST' buttons) to calculate and validate a 8 terms error matrix ;
- Each LSNA contains a hardware structure (next slide), calibration measurements and a 8-error term matrix ;
- Several LSNAs can have exactly the same hardware configuration (click on 'COPY' to do it). It enables to consider several error term matrix ;
- 'MEAS.' perform a single point PA measurement before to launch user defined loops of acquisitions.

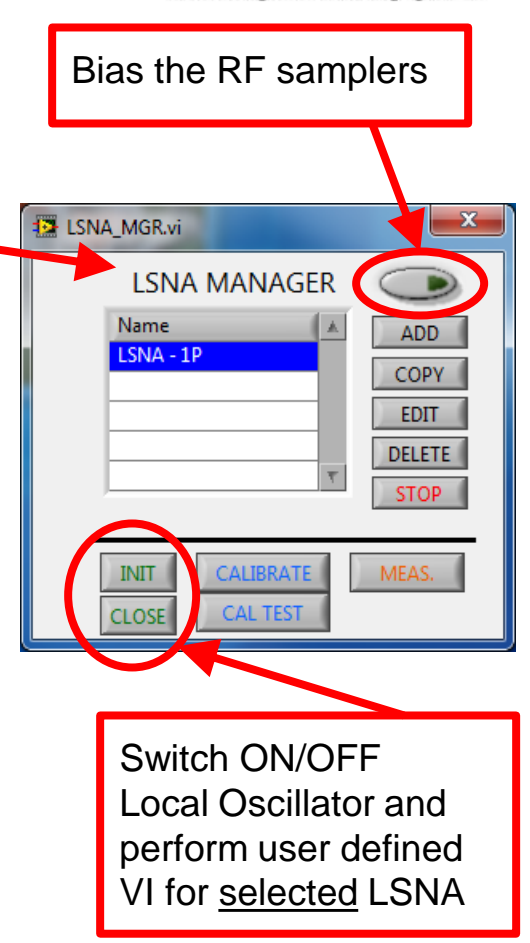

## LSNA object in the Toolbox

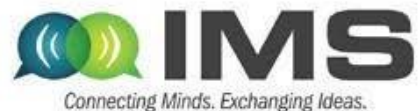

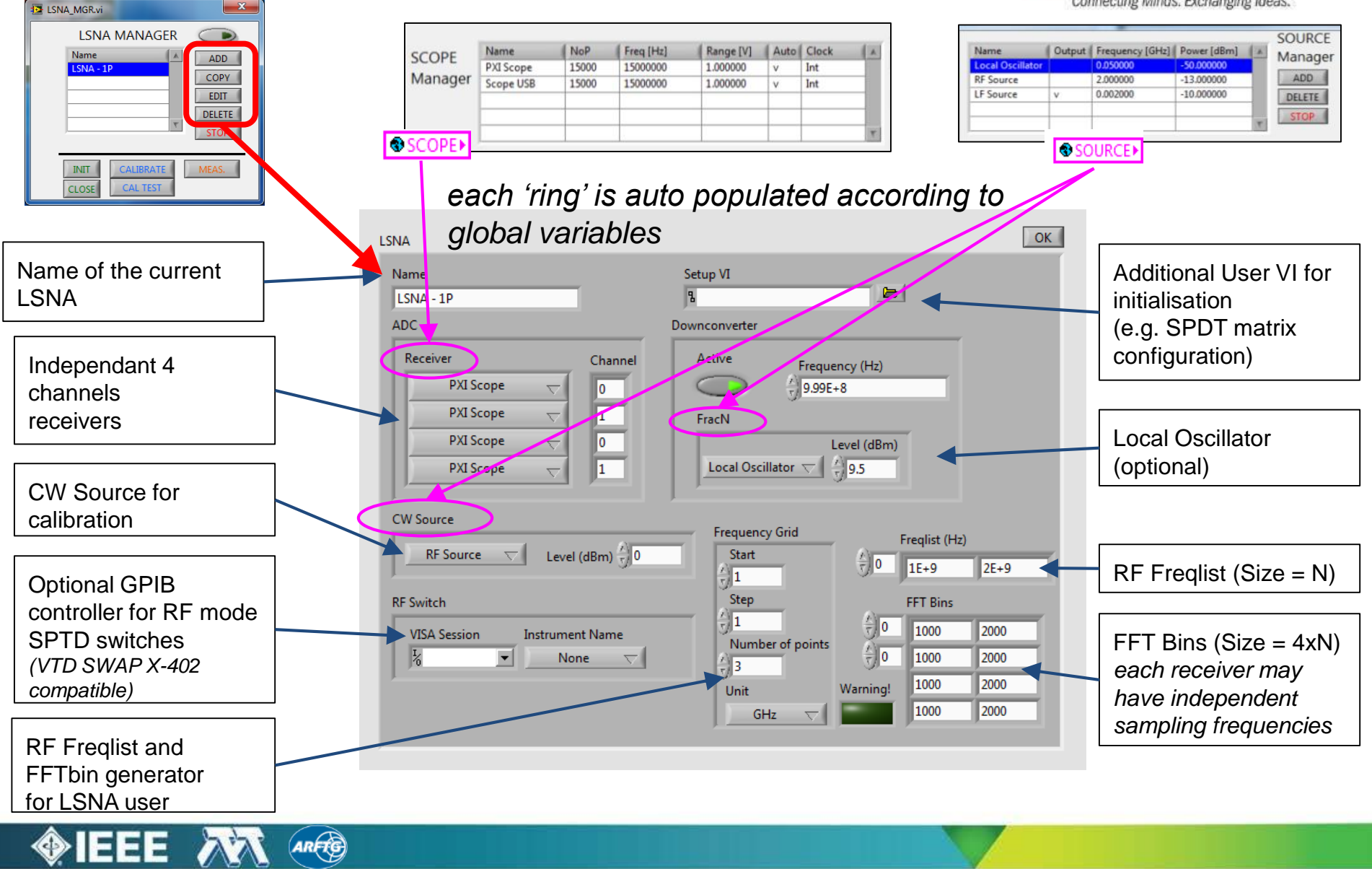

# LSNA Embedded Calibration

![](_page_42_Picture_1.jpeg)

![](_page_42_Figure_2.jpeg)

#### Develop your code!

![](_page_43_Picture_1.jpeg)

![](_page_43_Figure_2.jpeg)

**A LSNA releases V and I data. "VI > RF" give access to common RF data**

![](_page_43_Picture_4.jpeg)

#### Envelop Tracking Example

![](_page_44_Picture_1.jpeg)

![](_page_44_Figure_2.jpeg)

LF S-parameters under large signal condition is a minimal configuration to optimize filter between the LF modulator (PWM signal) and the RF-PA (Analog signal)

![](_page_44_Picture_4.jpeg)

### Envelop Tracking Example

![](_page_45_Picture_1.jpeg)

![](_page_45_Figure_2.jpeg)

![](_page_45_Picture_3.jpeg)

![](_page_46_Figure_0.jpeg)

#### Envelop Tracking Example

![](_page_47_Picture_1.jpeg)

![](_page_47_Figure_2.jpeg)

![](_page_48_Picture_0.jpeg)

![](_page_48_Picture_1.jpeg)

# - AVAILABLE

- FREE
- OPEN SOURCE

# WWW.MICROWAVE.FR/LABVIEW

![](_page_48_Picture_6.jpeg)

![](_page_49_Picture_0.jpeg)

Thank you !

![](_page_49_Picture_2.jpeg)

![](_page_49_Picture_3.jpeg)